# LoRa-E5

**LoRa Wireless Module - Powered by STM32WE5**

# **AT Command Specification**

**V1.0**

#### **Content**

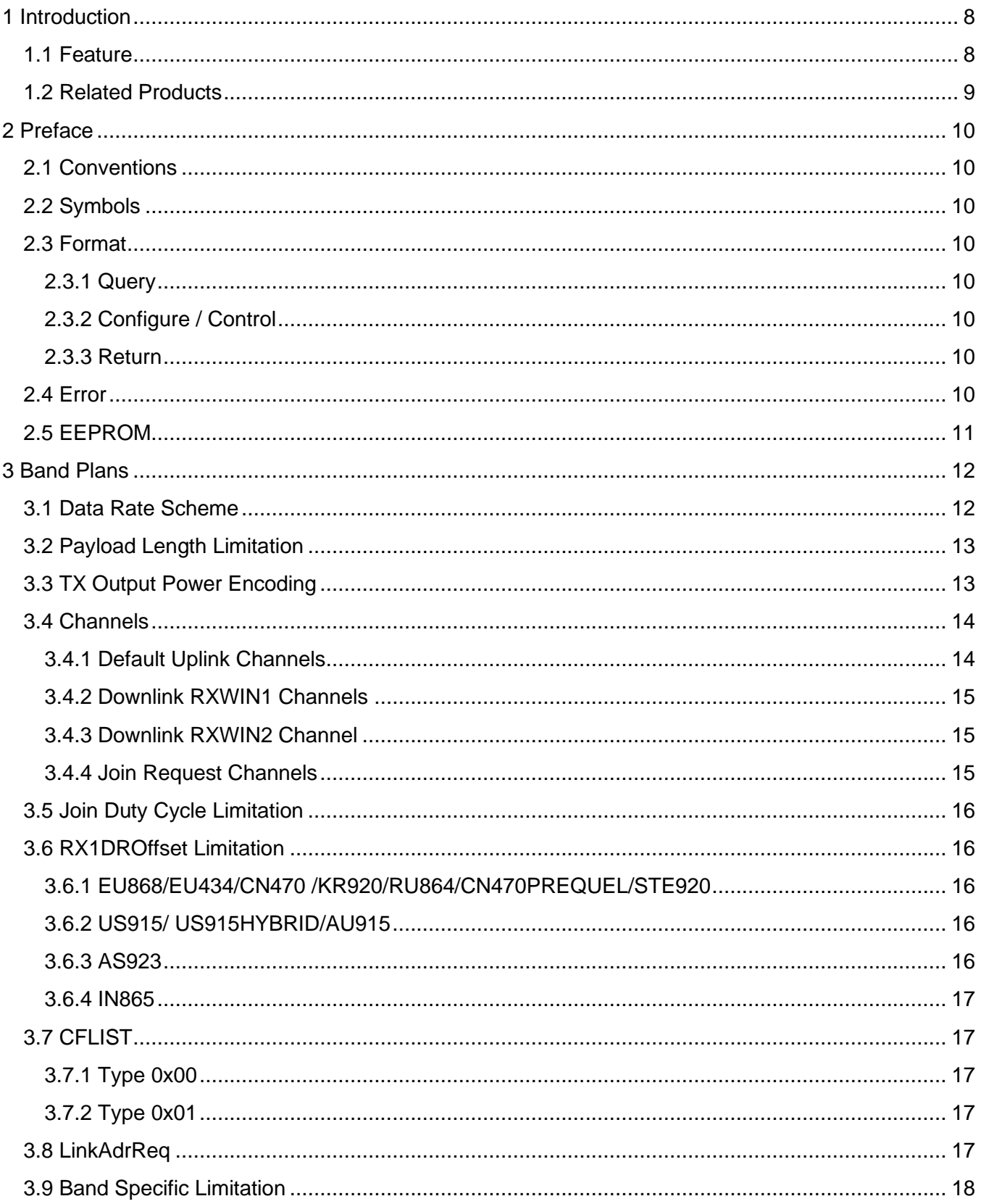

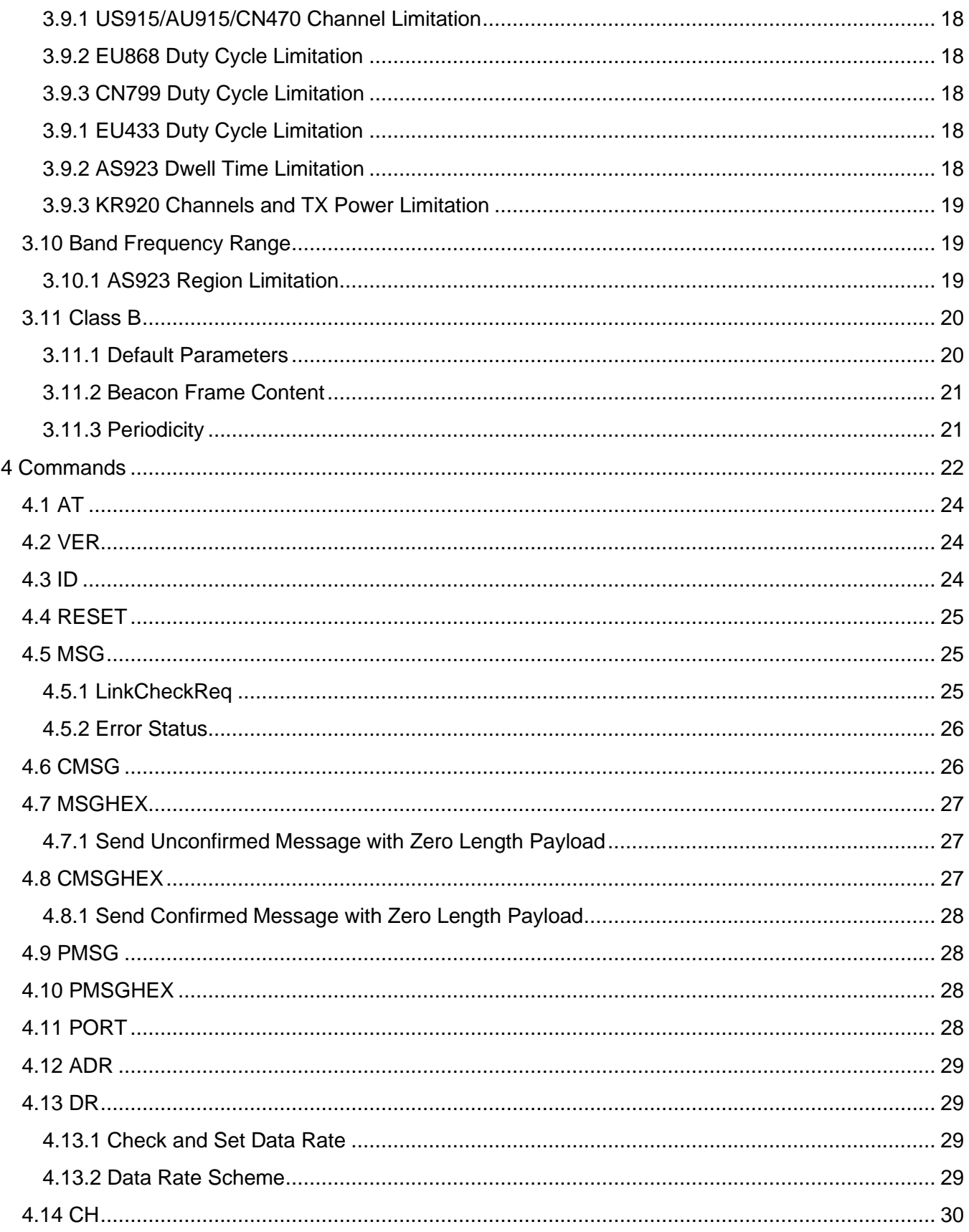

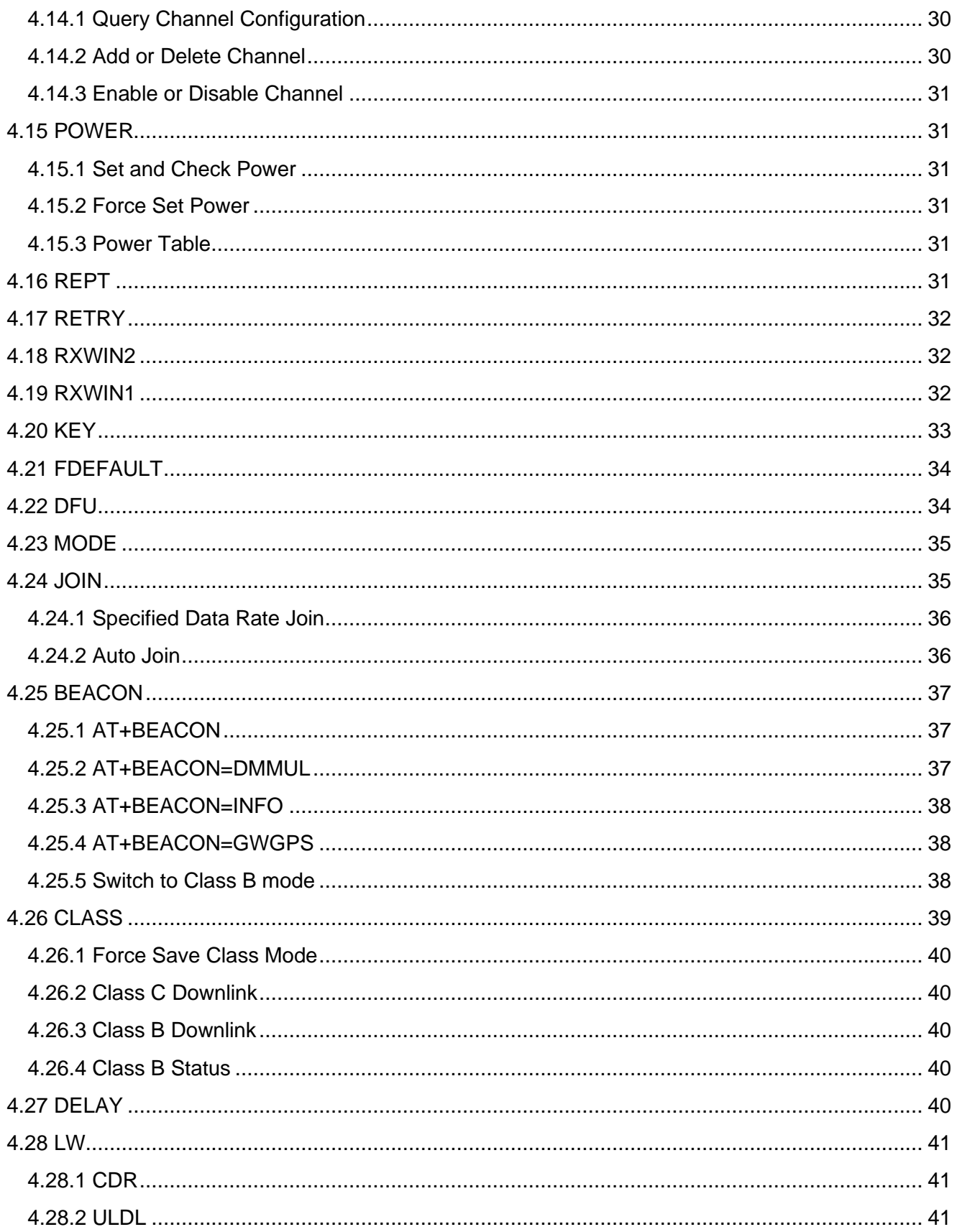

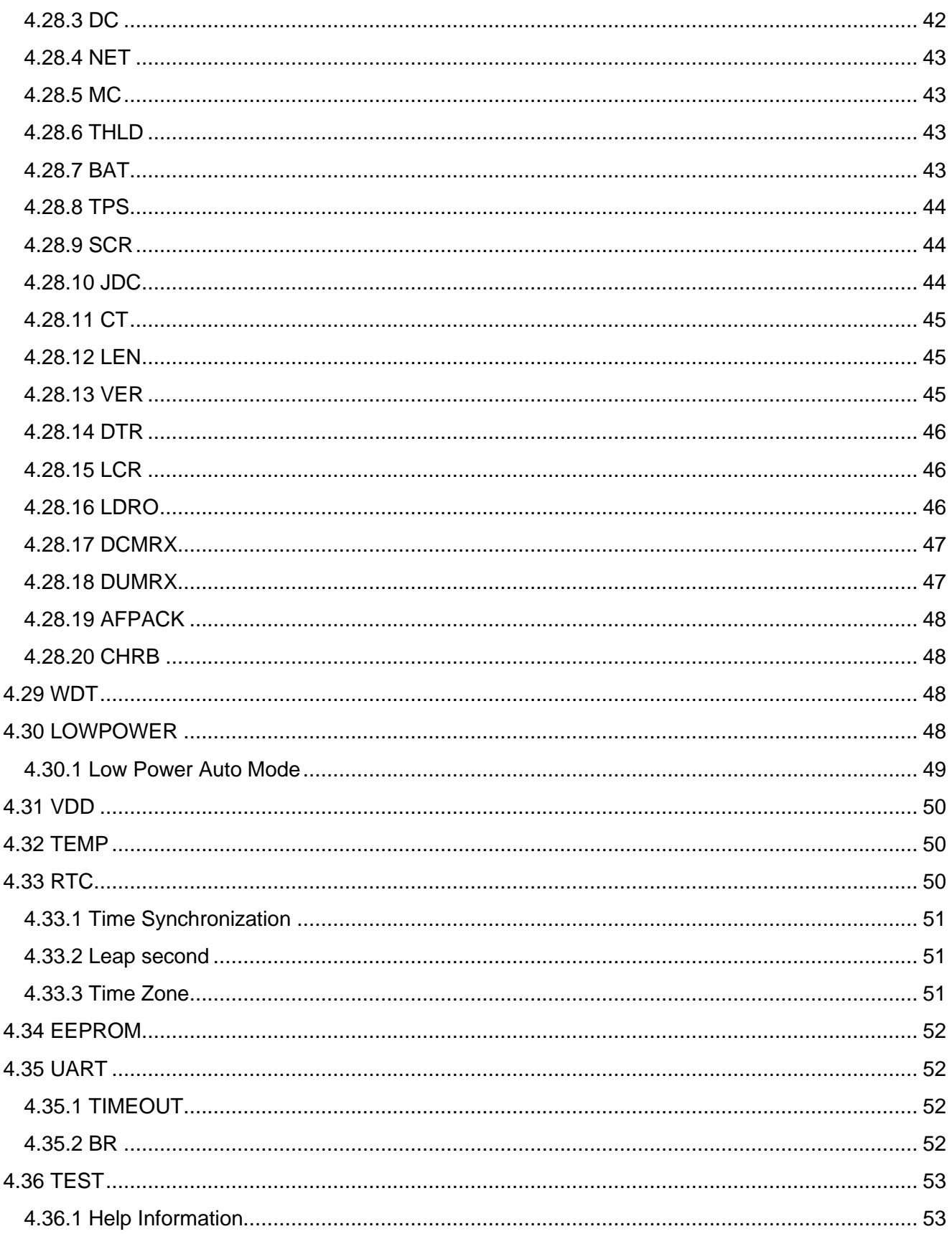

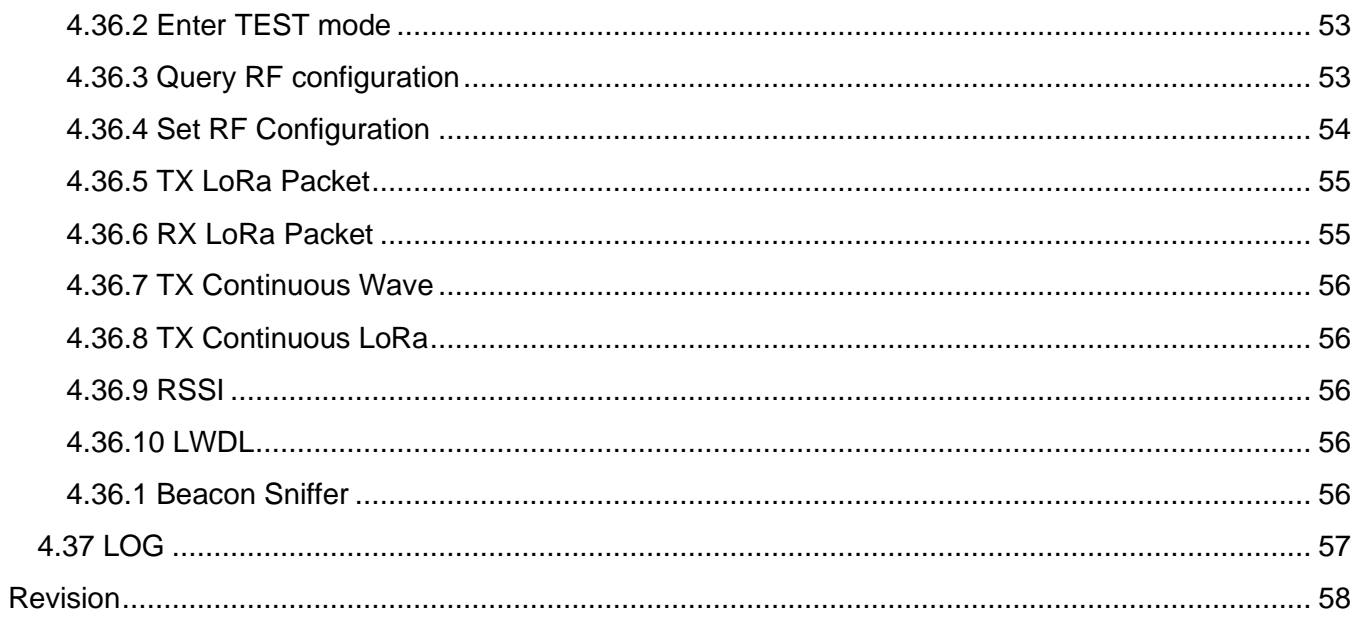

#### **Tables**

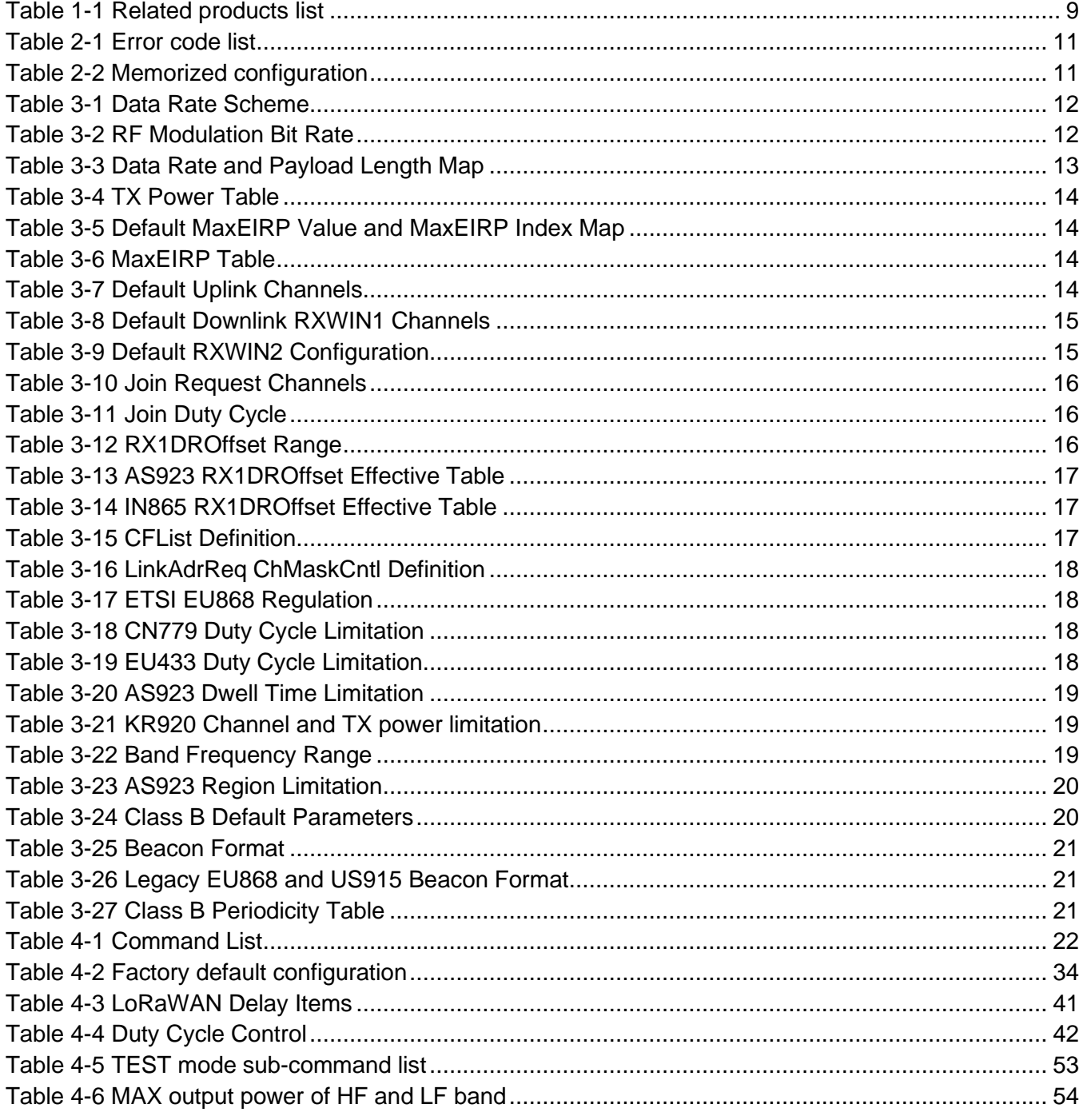

# <span id="page-7-0"></span>**1 Introduction**

LoRa-E5 is a low-cost, ultra-low power, ultra-small size LoRaWAN® module designed by Seeed Technology Co., Ltd. The module uses ST system-level package chip STM32WLE5JC, embedded high-performance LoRa® chip SX126X and ultra-low power Consumption of MCU. This document is intended to describe a command interface implementation of LoRaWAN Class A/B/C protocol. LoRaWAN protocol is available from LoRa Alliance, it is recommended to review LoRaWAN specification before using LoRaWAN modem.

# <span id="page-7-1"></span>**1.1 Feature**

- $\triangleright$  Single firmware with multiple bands support
	- Standard LoRaWAN band plan:
		- ◆ EU868 US915 CN779 EU433 AU915 CN470 AS923 KR920 IN865 RU864
		- ◆ US915HYBRID AU915OLD
	- User defined band plan:
		- ◆ CN470PREQUEL STE920 JP9201
- ➢ LoRaWAN Class A/B/C full support
- ➢ All LoRaWAN 1.0.x Class A/B/C MAC command:
	- LinkCheckReq / LinkCheckAns
	- LinkADRReq / LinkADRAns
	- DutyCycleReg / DutyCycleAns
	- RXParamSetupReq / RXParamSetupAns
	- DevStatusReq / DevStatusAns
	- NewChannelReq / NewChannelAns
	- RXTimingSetupReq / RXTimingSetupAns
	- TxParamSetupReq / TxParamSetupAns
	- DIChannelReq / DIChannelAns
	- DeviceTimeReq / DeviceTimeAns
	- PingSlotInfoReq / PingSlotInfoAns
	- PingSlotChannelReg / PingSlotChannelAns
	- BeaconTimingReq / BeaconTimingAns
	- BeaconFreqReq / BeaconFreqAns
- ➢ LoRaWAN dynamic select Port Zero / FOpts to send uplink MAC command
- ➢ Flexible RXWIN2 configuration interface
- ➢ Configurable RXWIN1 channel frequency
- ➢ Possibility to enable full-duplex LoRaWAN system
- ➢ Maximum configurable 96 channels
- ➢ Maximum 255 bytes RF frame
- ➢ User configuration nonvolatile

<sup>1</sup> JP920 is backward compatible with AS923 but with customized for Japan market, thus this document will not describe in detail, user can use JP920 the same as AS923.

- ➢ Numerous test commands (LoRa P2P, Class C downlink, Continuous Wave etc.)
- ➢ Flexible hexadecimal string parser
- $\triangleright$  Ultra-low power (1.4uA@3.3V 1.9uA@3.3 watchdog on)<sup>2</sup>, intelligent auto low power mode
- $\triangleright$  Case insensitive commands
- ➢ 256 bytes EEPROM to save user data
- ➢ RTC time and supply voltage measurement
- ➢ Power supply measurement
- ➢ AT+LOG to speed up development debugging
- ➢ Intelligent LoRaWAN beacon time auto correction
- ➢ Multicast for Class B and Class C mode
- <span id="page-8-0"></span>➢ Configurable leap seconds through AT command

# <span id="page-8-1"></span>**1.2 Related Products**

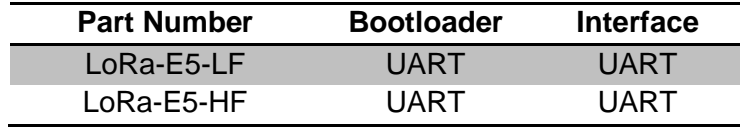

**Table 1-1 Related products list**

<sup>2</sup> UART interface modem only

# <span id="page-9-0"></span>**2 Preface**

# <span id="page-9-1"></span>**2.1 Conventions**

- Command is case insensitive:
- All commands have response;
- Command length never exceeds total 528 characters;
- One valid AT Command must end with '\n', "\r\n" is also valid;
- If command timeout feature is enabled, end '\n' will not be mandatory;
- <LF> means the newline character. <CR> means carriage return;
- <span id="page-9-2"></span>▪ Default UART configuration "9600, 8, n,1" (8 bits data, no parity, 1 stop bit);

# **2.2 Symbols**

- = --> Set value for command
- $? \longrightarrow$  Querv
	- --> Start a list input parameter
- + --> Prefix of command
- --> Separator of parameters
- Space --> Empty character, could be used to format command

*NOTE: You could use quote sign < " > to force input parameter with space, such as <AT+MSGHEX="AA BB CC DD EE">, then "AA BB CC DD EE" is treated as one parameter. But if you input command <AT+MSGHEX=AA BB CC DD EE>, "AA BB CC DD EE" will treated as 5 parameters, AT+MSGHEX returns error.*

# <span id="page-9-3"></span>**2.3 Format**

All commands in this document are end with <CR><LF>. In order to facilitate the description, all <CR><LF> is intentionally omitted in this document.

## **2.3.1 Query**

<span id="page-9-4"></span>Use query command to check LoRaWAN modem configuration, such as channel configuration, ADR status, TX power, etc.

## **AT+COMMAND AT+COMMAND?**

#### **AT+COMMAND=?**

<span id="page-9-5"></span>*NOTE: Query format is available with every LoRaWAN supported command* 

## **2.3.2 Configure / Control**

Uses configure/control command to set new configuration or control transaction.

#### **AT+COMMAND=DATA**

### **2.3.3 Return**

<span id="page-9-6"></span>Return data is in format like "+CMD: RETURN DATA" **+COMMAND: "RETURN DATA"**

# <span id="page-9-7"></span>**2.4 Error**

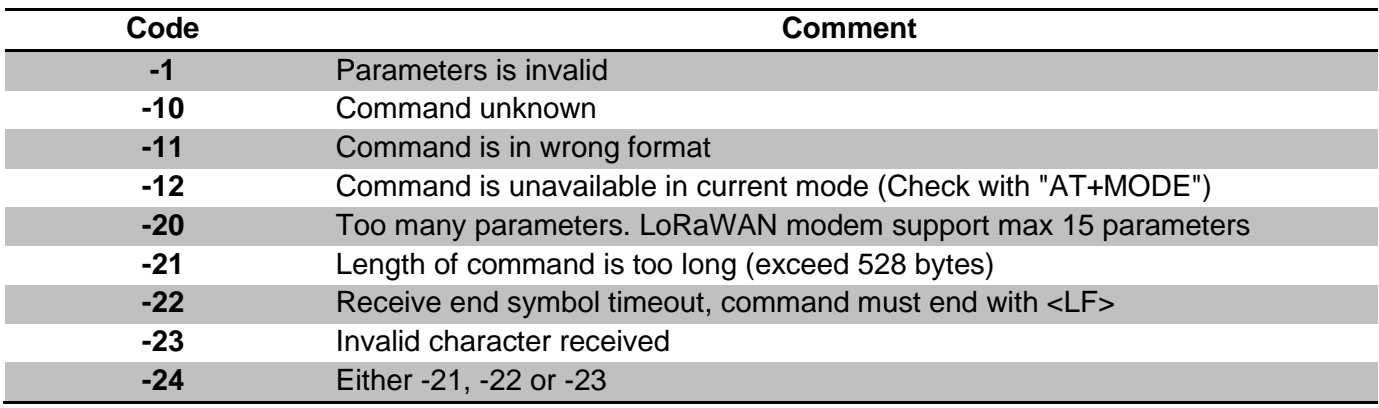

**Table 2-1 Error code list**

<span id="page-10-1"></span>This error code list applies to all LoRaWAN supported command. User could refer to this list to know what is happening to LoRaWAN modem, when gets errors.

# <span id="page-10-0"></span>**2.5 EEPROM**

Items below will be synchronized to EEPROM of LoRaWAN modem once changed successfully, this makes LoRaWAN modem memorized, user doesn't need to reconfigure parameter after repower, LoRaWAN modem helps to keep it. If user wants to go back factory default configuration, refer to [4.21](#page-33-0) [FDEFAULT.](#page-33-0)

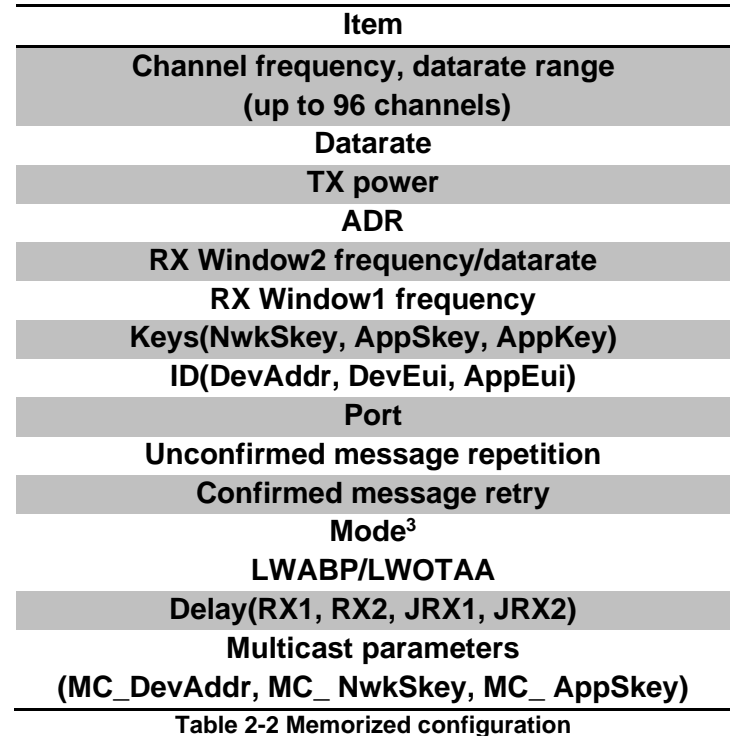

<span id="page-10-2"></span> $3$  Test mode is not stored; a reset during test mode makes modem switch back to previous mode.

# <span id="page-11-0"></span>**3 Band Plans**

LoRaWAN Class A/B/C AT modem devices support:

LoRaWAN Standard Band Plans:

#### **EU868 US915 US915HYBRID CN779 EU433 AU915 AU915OLD CN470 AS923 KR920 IN865 RU864**

Customized band plans:

**CN470PREQUEL STE920**

<span id="page-11-1"></span>**Refer to LoRaWANRegionalParametersv1.0.2\_final\_1944\_1.pdf for details.** 

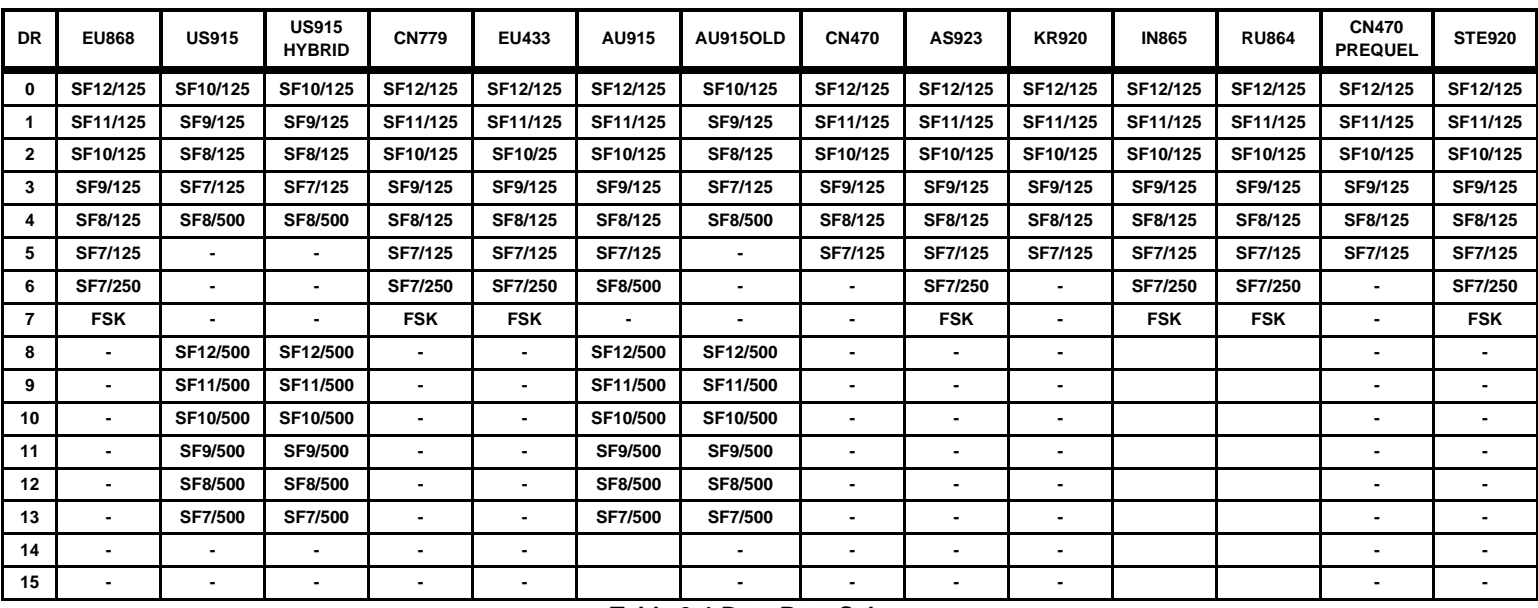

## **3.1 Data Rate Scheme**

#### **Table 3-1 Data Rate Scheme**

<span id="page-11-2"></span>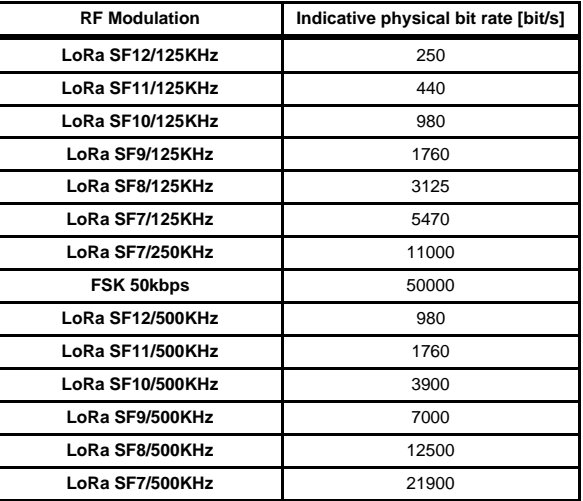

<span id="page-11-3"></span>**Table 3-2 RF Modulation Bit Rate**

# <span id="page-12-0"></span>**3.2 Payload Length Limitation**

Repeater mode is not supported.

| D<br>R       | <b>EU86</b><br>8 | <b>US91</b><br>5 | <b>US915</b><br><b>HYBRI</b><br>D | <b>CN77</b><br>9 | <b>EU43</b><br>3 | <b>AU91</b><br>5 | <b>AU915OL</b><br>D | <b>CN47</b><br>$\bf{0}$ | AS92<br>3      | <b>KR92</b><br>$\bf{0}$ | <b>IN86</b><br>5 | <b>RU86</b><br>4 | <b>CN470</b><br><b>PREQUE</b><br>L | <b>STE92</b><br>0 |
|--------------|------------------|------------------|-----------------------------------|------------------|------------------|------------------|---------------------|-------------------------|----------------|-------------------------|------------------|------------------|------------------------------------|-------------------|
| 0            | 51               | 11               | 11                                | 51               | 51               | 51               | 11                  | 51                      | 51             | 65                      | 51               | 51               | 51                                 | 51                |
| 1            | 51               | 53               | 53                                | 51               | 51               | 51               | 53                  | 51                      | 51             | 151                     | 51               | 51               | 51                                 | 51                |
| $\mathbf{2}$ | 51               | 126              | 126                               | 51               | 51               | 51               | 126                 | 51                      | 51             | 242                     | 51               | 51               | 51                                 | 51                |
| 3            | 115              | 242              | 242                               | 115              | 115              | 115              | 242                 | 115                     | 115            | 242                     | 115              | 115              | 115                                | 115               |
| 4            | 242              | 242              | 242                               | 242              | 242              | 242              | 242                 | 242                     | 242            | 242                     | 242              | 242              | 242                                | 242               |
| 5            | 242              | ۰.               | $\blacksquare$                    | 242              | 242              | 242              | $\blacksquare$      | 242                     | 242            | 242                     | 242              | 242              | 242                                | 242               |
| 6            | 242              | ۰.               | ٠                                 | 242              | 242              | 242              | Ξ.                  | ٠                       | 242            | ٠                       | 242              | 242              | $\blacksquare$                     | 242               |
| 7            | 242              | ۰.               | ٠                                 | 242              | 242              |                  | Ξ.                  | ٠                       | 242            | $\blacksquare$          | 242              | 242              | $\blacksquare$                     | 242               |
| 8            | ٠                | 53               | 53                                | $\blacksquare$   | -                | 53               | 53                  | ٠                       | $\blacksquare$ | $\blacksquare$          |                  | $\blacksquare$   | ٠                                  | ٠                 |
| 9            | $\blacksquare$   | 129              | 129                               | $\blacksquare$   | $\blacksquare$   | 129              | 129                 | ۰                       | $\blacksquare$ | $\blacksquare$          |                  | $\blacksquare$   | $\overline{\phantom{0}}$           | ۰                 |
| 10           | $\blacksquare$   | 242              | 242                               | ٠                | $\blacksquare$   | 242              | 242                 | ٠                       |                | $\blacksquare$          |                  |                  | $\blacksquare$                     |                   |
| 11           | $\blacksquare$   | 242              | 242                               | $\blacksquare$   | $\blacksquare$   | 242              | 242                 | ۰                       |                | $\blacksquare$          |                  |                  | $\blacksquare$                     |                   |
| 12           | $\blacksquare$   | 242              | 242                               | $\blacksquare$   |                  | 242              | 242                 | ٠                       | -              | $\blacksquare$          |                  | $\blacksquare$   | -                                  |                   |
| 13           | $\blacksquare$   | 242              | 242                               | $\blacksquare$   |                  | 242              | 242                 | -                       |                | $\blacksquare$          |                  |                  | -                                  | -                 |
| 14           | $\blacksquare$   | -                |                                   | $\blacksquare$   | $\blacksquare$   |                  | ۰.                  | -                       | -              | $\blacksquare$          |                  |                  |                                    |                   |
| 15           |                  |                  | -                                 | -                |                  |                  |                     | -                       | ٠              | $\blacksquare$          |                  | -                |                                    |                   |

**Table 3-3 Data Rate and Payload Length Map**

# <span id="page-12-2"></span><span id="page-12-1"></span>**3.3 TX Output Power Encoding**4

| <b>TXPow</b><br>er     | <b>US91</b><br><b>EU86</b><br>8<br>5 |    | <b>US915</b><br><b>HYBRI</b><br>D | <b>CN77</b><br>9 | <b>EU43</b><br>3 | AU91<br>5       | <b>AU915OL</b><br>D | <b>CN47</b><br>$\bf{0}$ | AS92<br>3      | <b>KR92</b><br>0 | <b>IN86</b><br>5 | <b>RU86</b><br>4 | <b>CN470</b><br><b>PREQUE</b><br>L | STE92<br>0 |  |
|------------------------|--------------------------------------|----|-----------------------------------|------------------|------------------|-----------------|---------------------|-------------------------|----------------|------------------|------------------|------------------|------------------------------------|------------|--|
| <b>MaxEIR</b><br>P     | 16<br>30                             |    | 30                                | 12.15<br>5       | 12.15            | 30              | 30                  | 19.15<br>6              | 16             | 14               | 30               | 16               | 19.15                              | 30         |  |
| $0 - 15$               |                                      |    | MaxEIRP - 2*TXPower               |                  |                  |                 |                     |                         |                |                  |                  |                  |                                    |            |  |
| 0                      | 30<br>16                             |    | 30                                | 12               | 12               | 30              | 30                  | 20                      | 16             | 14               | 30               | 16               | 20                                 | 20         |  |
| $\mathbf{1}$           | 14<br>28                             |    | 28                                | 10               | 10               | 28              | 28                  | 18                      | 14             | 12               | 28               | 14               | 18                                 | 18         |  |
| $\mathbf{2}$           | 12                                   | 26 |                                   | 8                | 8                | 26              | 26                  | 16                      | 12             | 10               | 26               | 12               | 16                                 | 16         |  |
| 3                      | 24<br>10                             |    | 24                                | 6                | 6                | 24              | 24                  | 14                      | 10             | 8                | 24               | 10               | 14                                 | 14         |  |
| 4                      | 8                                    | 22 |                                   | 4                | 4                | 22              | 22                  | 12                      | 8              | 6                | 22               | 8                | 12                                 | 12         |  |
| 5                      | 6                                    | 20 | 20                                | 2                | 2                | 20              | 20                  | 10                      | 6              | 4                | 20               | 6                | 10                                 | 10         |  |
| 6                      | 4                                    | 18 | 18                                |                  |                  | 18              | 18                  | 8                       | 4              | $\overline{2}$   | 18               | 4                | 8                                  | 8          |  |
| 7                      | $\overline{2}$                       | 16 | 16                                |                  |                  | 16              | 16                  | 6                       | 2              | $\Omega$         | 16               | $\overline{2}$   | 6                                  | 6          |  |
| 8                      |                                      | 14 | 14                                |                  |                  | 14              | 14                  |                         |                |                  | 14               |                  |                                    |            |  |
| 9                      |                                      | 12 | 12                                |                  |                  | 12              | 12                  |                         |                |                  | 12               |                  |                                    |            |  |
| 10                     |                                      | 10 | 10                                |                  |                  | 10 <sup>1</sup> | 10                  |                         |                |                  | 10               |                  |                                    |            |  |
| $11 - 15$              |                                      |    |                                   |                  |                  |                 |                     |                         |                |                  |                  |                  |                                    |            |  |
| <b>TXPow</b><br>er Max | $\overline{7}$                       | 10 | 10                                | 5                | 5                | 10              | 10                  | $\overline{7}$          | $\overline{7}$ | 7                | 10               | 7                | $\overline{7}$                     | 10         |  |

<sup>4</sup> LoRaWAN V1.0.3 US915 / AU915 band supports TxPower maximum 15

<sup>5</sup> 12.15dBm is set to 12dBm, MaxEIRP Index 2

<sup>6</sup> 19.15dBm is converted to 20dBm, MaxEIRP Index 7

<span id="page-13-2"></span>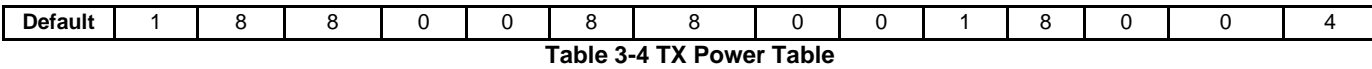

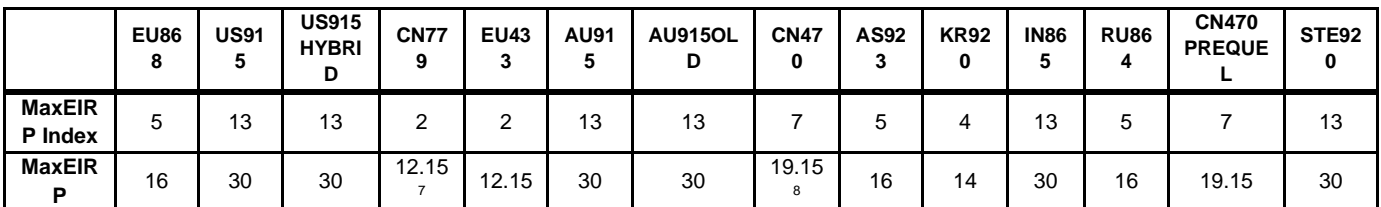

**Table 3-5 Default MaxEIRP Value and MaxEIRP Index Map**

<span id="page-13-3"></span>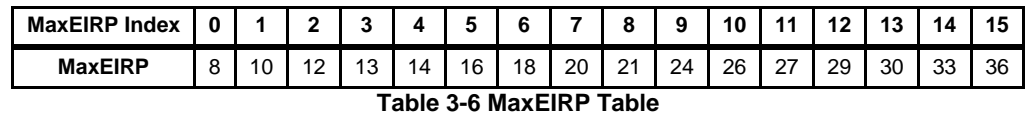

<span id="page-13-4"></span><span id="page-13-0"></span>TXPower is defined in LoRaWAN specification Mac command LinkADRReq chapter.

# **3.4 Channels**

<span id="page-13-1"></span>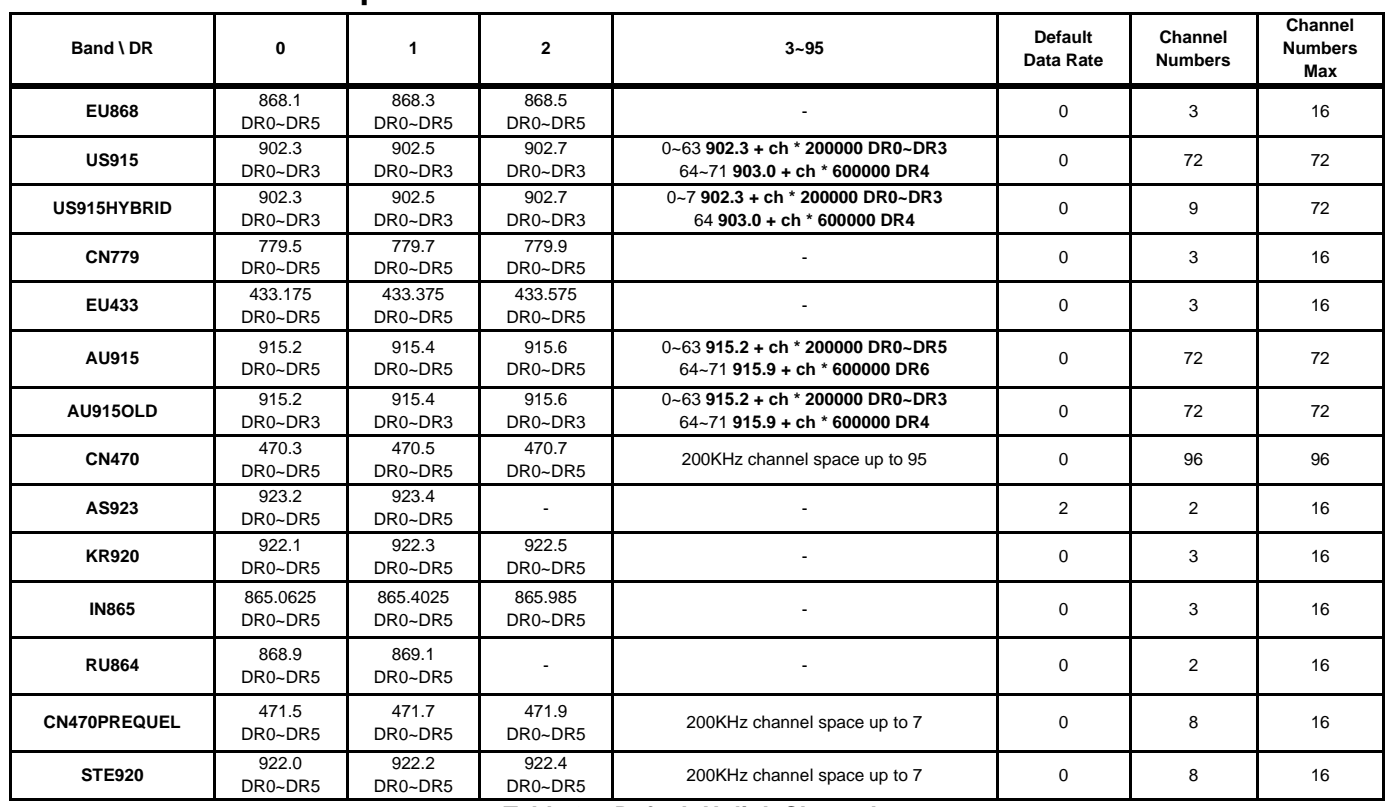

# **3.4.1 Default Uplink Channels**

**Table 3-7 Default Uplink Channels**

<span id="page-13-5"></span><sup>7</sup> 12.15dBm is set to 12dBm, MaxEIRP Index 2

<sup>8</sup> 19.15dBm is converted to 20dBm, MaxEIRP Index 7

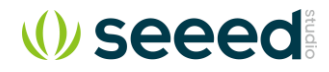

## **3.4.2 Downlink RXWIN1 Channels**

<span id="page-14-0"></span>Downlink Data Rate is defined by RX1DROffset.

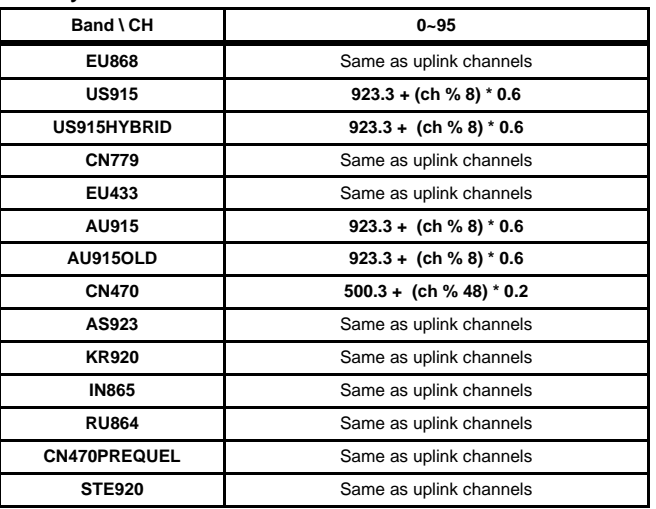

**Table 3-8 Default Downlink RXWIN1 Channels**

## <span id="page-14-3"></span><span id="page-14-1"></span>**3.4.3 Downlink RXWIN2 Channel**

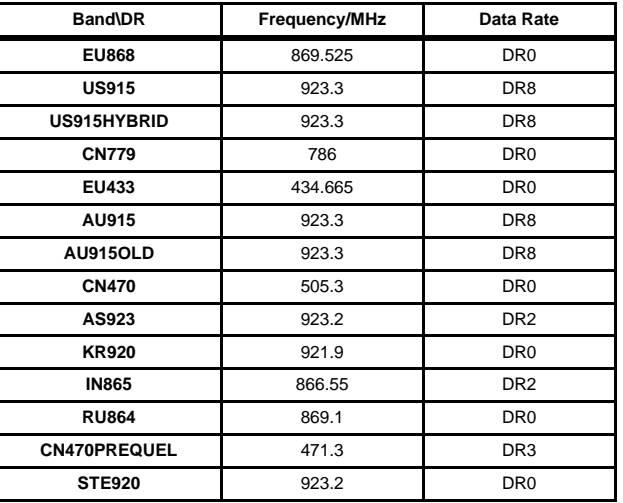

**Table 3-9 Default RXWIN2 Configuration**

### <span id="page-14-4"></span><span id="page-14-2"></span>**3.4.4 Join Request Channels**

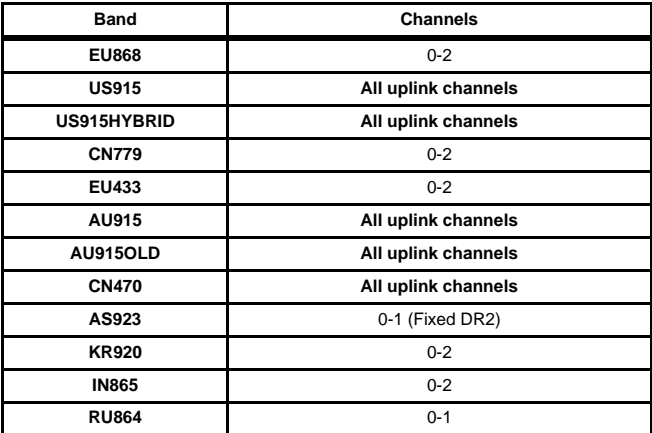

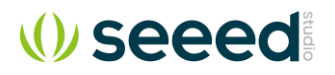

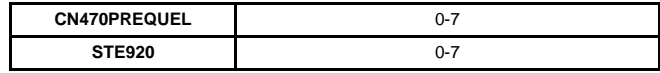

#### **Table 3-10 Join Request Channels**

<span id="page-15-5"></span>*Note: Although the modem supports user to modify the default uplink channels, it does not encourage user to do so. If user need modify the default channels, please make sure gateway and server support the selected channels.*

# <span id="page-15-0"></span>**3.5 Join Duty Cycle Limitation**

This firmware enables the global JoinReq duty cycle which applies below table<sup>9</sup>.

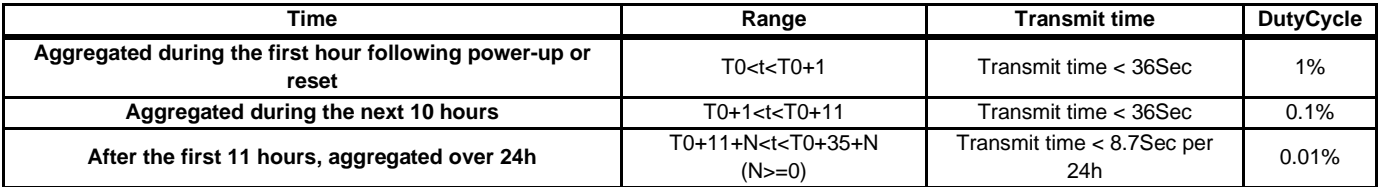

#### **Table 3-11 Join Duty Cycle**

<span id="page-15-6"></span><span id="page-15-1"></span>"AT+LW=JDC, OFF" command could be used to disable the feature if user need to disable the feature.

# **3.6 RX1DROffset Limitation**

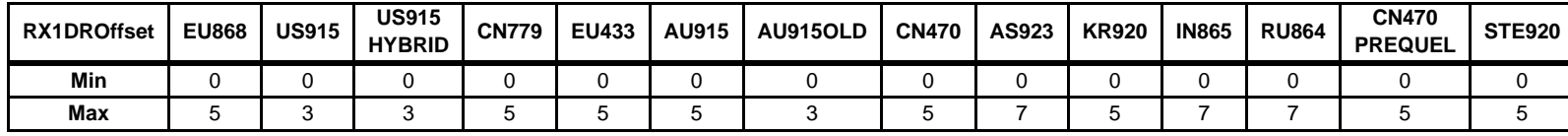

**Table 3-12 RX1DROffset Range**

<span id="page-15-7"></span><span id="page-15-2"></span>Default RX1DROffset of all bands is 0.

#### **3.6.1 EU868/EU434/CN470 /KR920/RU864/CN470PREQUEL/STE920**

#### **DR = MAX( UplinkChannelDaraRate - RX1DROffset, DR0)**

#### <span id="page-15-3"></span>**3.6.2 US915/ US915HYBRID/AU915**

**DR = MAX( MIN( UplinkChannelDaraRate +10 - RX1DROffset, DR13 ), DR8 )**

#### <span id="page-15-4"></span>**3.6.3 AS923**

**MIN( 5, MAX( MinDR, UplinkChannelDaraRate - Effective\_RX1DROffset ) )**

**MinDR** depends on the **DownlinkDwellTime** bit sent to the device in the **TxParamSetupReq** command:

- ➢ Case **DownlinkDwellTime** = 0 (No limit): **MinDR** = DR0
- ➢ Case **DownlinkDwellTime** = 1 (400ms): **MinDR** = DR2

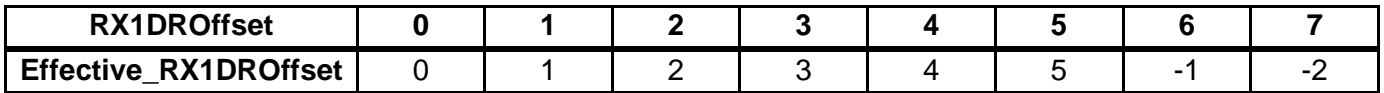

<sup>9</sup> LoRaWAN102-20161012 Page 37

<span id="page-16-5"></span>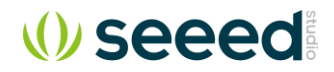

**Table 3-13 AS923 RX1DROffset Effective Table**

#### <span id="page-16-0"></span>**3.6.4 IN865**

**MIN( 5, MAX( 0, UplinkChannelDaraRate - Effective\_RX1DROffset ) )**

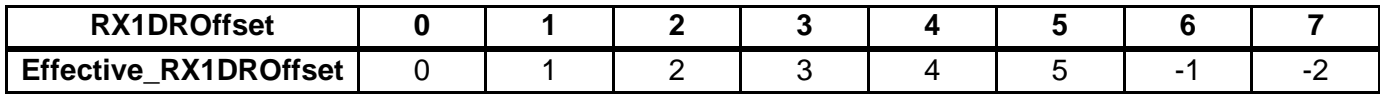

**Table 3-14 IN865 RX1DROffset Effective Table**

# <span id="page-16-6"></span><span id="page-16-1"></span>**3.7 CFLIST**

### **3.7.1 Type 0x00**

<span id="page-16-2"></span>LoRaWAN supports to use CFList to add channels for end-node

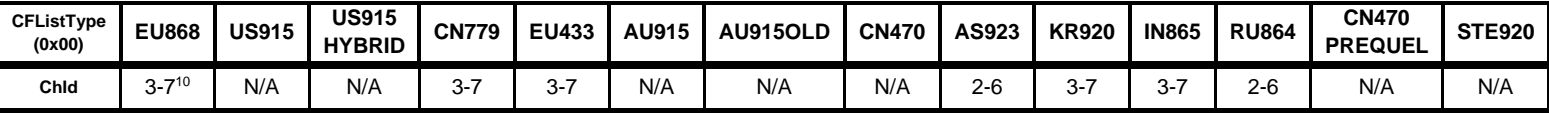

**Table 3-15 CFList Definition**

## **3.7.2 Type 0x01**

<span id="page-16-7"></span><span id="page-16-3"></span>LoRaWAN V1.0.3 US915 / US915 / CN470 supports to use CFLIST to management channel (ChMask).

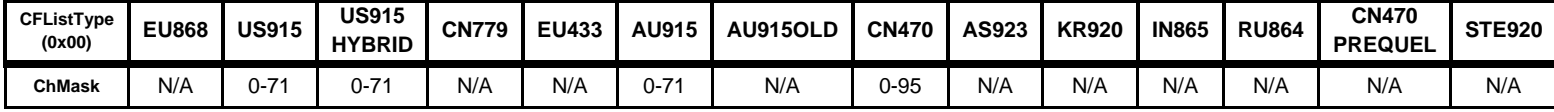

#### **ChMaskCn tl EU86 8 US91 5 US915 HYBRI D CN77 9 EU43 3 AU91 5 AU915OL D CN47 0 AS92 3 KR92 0 IN86 5 CN470 PREQUE L STE92 0 0** 0-15 0-15 0-15 0-15 0-15 0-15 0-15 0-15 0-15 0-15 0-15 0-15 0-15 **1** RFU 16-31 16-31 RFU RFU 16-31 16-31 16-31 RFU RFU RFU 16-31 RFU **2** RFU 32-47 32-47 RFU RFU 32-47 32-47 32-47 RFU RFU RFU 32-47 RFU **3** RFU 48-63 48-63 RFU RFU 48-63 48-63 48-63 RFU RFU RFU 48-63 RFU **4** RFU **64-71 64-71** RFU RFU **64-71 64-71** 64-79 RFU RFU RFU 64-79 RFU **5** RFU 8LSB CHBlk 0-7 8MSBs  $RFU<sup>11</sup>$ 8LSB CHBlk 0-7 8MSBs RFU RFU RFU 8LSB CHBlk 0- 7 8MSBs RFU RFU | 80-95 | RFU | RFU | RFU | 80-95 | RFU **6** All On **0-63 on Mask 64-71 0-63 on Mask 64-71**  All On All On **0-63 on Mask 64-71 0-63 on Mask 64- 71 All All** All On All On All<br> **On** All On All On On **All On** All On **<sup>7</sup>** RFU **0-63 off 0-63 off** RFU RFU **0-63 off 0-63 off 64-71 RFU** RFU RFU RFU **RFU** RFU

# <span id="page-16-4"></span>**3.8 LinkAdrReq**

<sup>&</sup>lt;sup>10</sup> Here has some difference from LoRaWAN specification use 4-8 to define, by which it assume first channel has index 1. Seeed device use index 0 for the first channel.

<sup>11</sup> LoRaWAN V1.0.3 Only

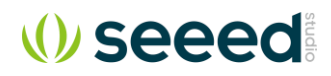

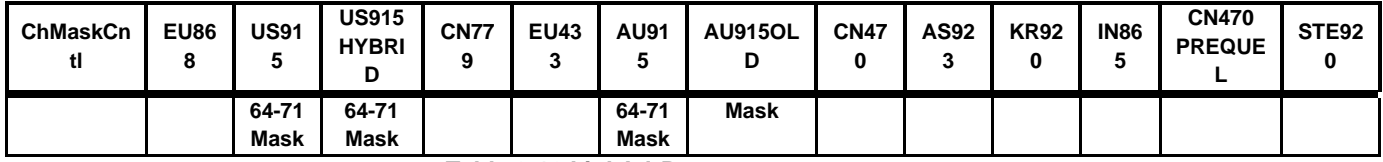

**Table 3-16 LinkAdrReq ChMaskCntl Definition**

# <span id="page-17-6"></span><span id="page-17-1"></span><span id="page-17-0"></span>**3.9 Band Specific Limitation**

## **3.9.1 US915/AU915/CN470 Channel Limitation**

Under these modes, up to 72 (US915/AU915) or 96 (CN470) channels could be enabled. All these channels are not configurable with the default channels according to the definition of LoRaWAN 1.0.1. This means below commands will be invalid:

### **AT+CH=ch, freq, [drmin], [drmax]**

**AT+RXWIN1=ch, freq**

<span id="page-17-2"></span>To turn on/off channel, user need to use AT+CH=NUM or AT+CH=ch, ON/OFF command.

## **3.9.2 EU868 Duty Cycle Limitation**

Only EU868 band need enable duty cycle limitation to comply with ETSI [EN300.220] standard. Band and limitation is defined as below.

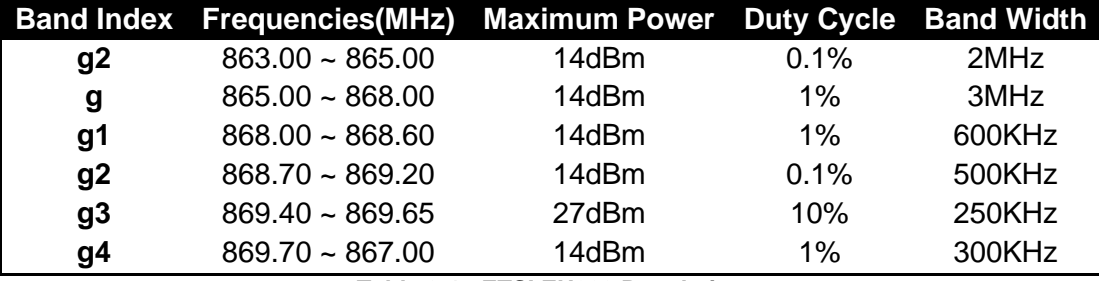

**Table 3-17 ETSI EU868 Regulation**

## <span id="page-17-7"></span><span id="page-17-3"></span>**3.9.3 CN799 Duty Cycle Limitation**

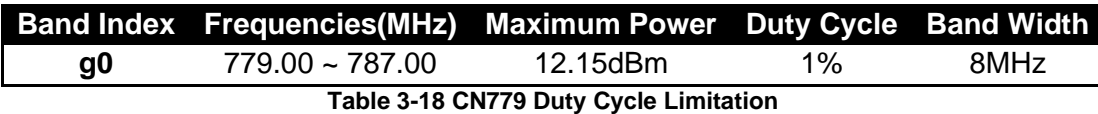

### <span id="page-17-8"></span><span id="page-17-4"></span>**3.9.1 EU433 Duty Cycle Limitation**

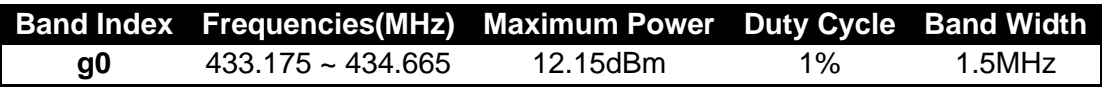

**Table 3-19 EU433 Duty Cycle Limitation**

## **3.9.2 AS923 Dwell Time Limitation**

<span id="page-17-9"></span><span id="page-17-5"></span>UplinkDwellTime, DownlinkDwellTime and MaxEIRP can be set configured through TxParamSetupReq / TxParamSetupAns MAC command.

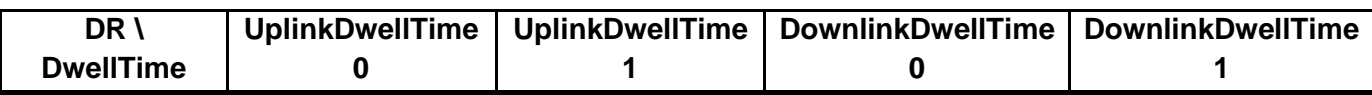

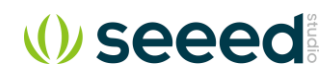

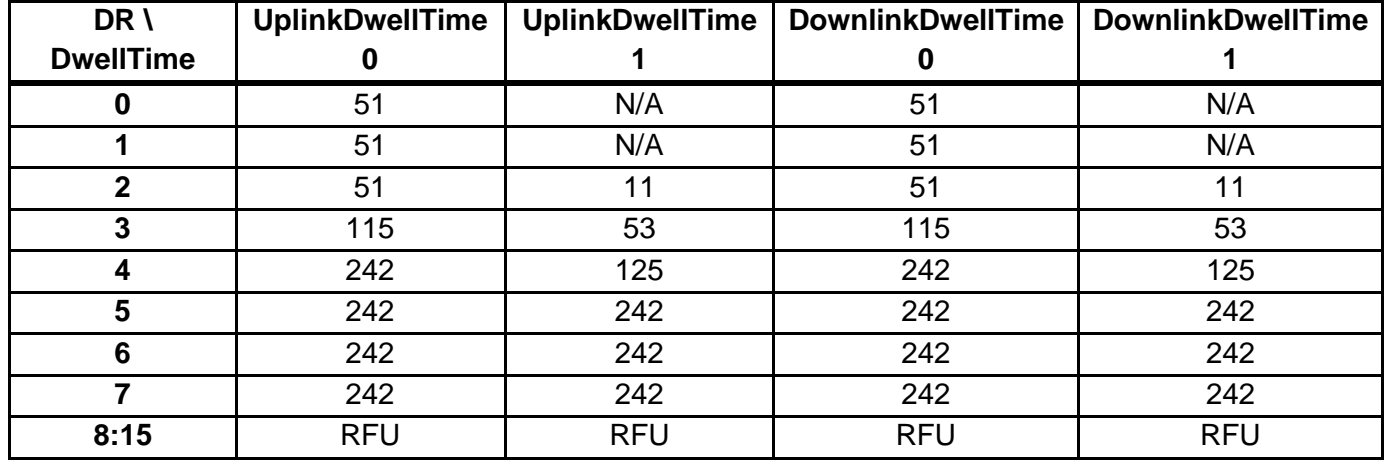

**Table 3-20 AS923 Dwell Time Limitation**

### **3.9.3 KR920 Channels and TX Power Limitation**

<span id="page-18-3"></span><span id="page-18-0"></span>For KR920 band, only below channels are available.

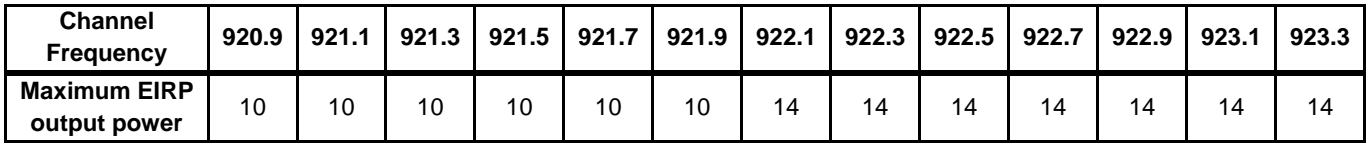

**Table 3-21 KR920 Channel and TX power limitation**

# <span id="page-18-4"></span><span id="page-18-1"></span>**3.10 Band Frequency Range**

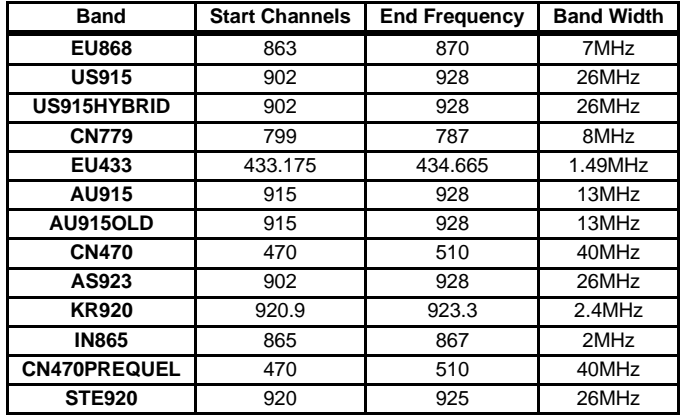

**Table 3-22 Band Frequency Range**

### <span id="page-18-5"></span><span id="page-18-2"></span>**3.10.1 AS923 Region Limitation**12

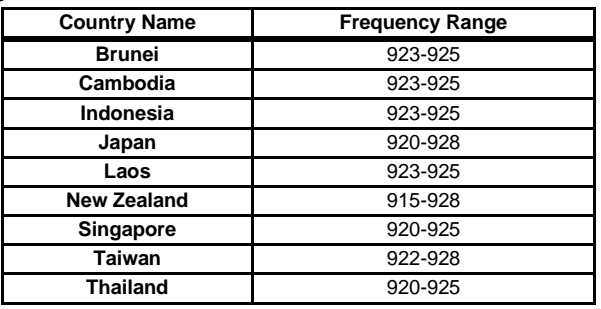

<sup>12</sup> Defined by LoRaWAN 1.0.2 Regional Parameter

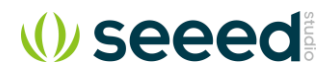

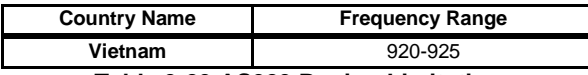

**Table 3-23 AS923 Region Limitation**

# <span id="page-19-2"></span><span id="page-19-0"></span>**3.11 Class B**

### **3.11.1 Default Parameters**

<span id="page-19-1"></span>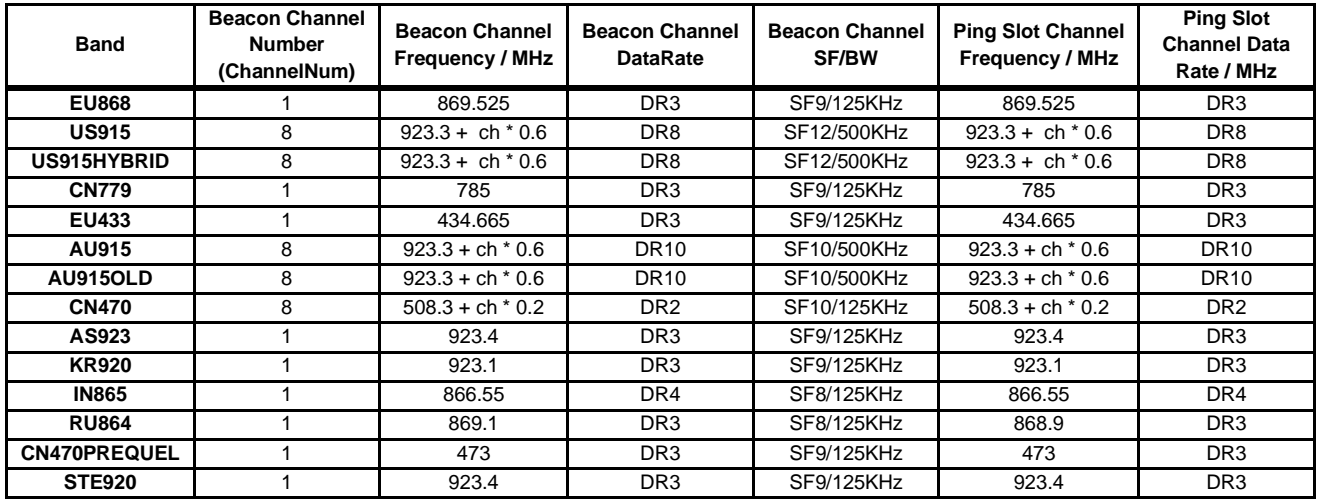

**Table 3-24 Class B Default Parameters**

<span id="page-19-3"></span>Beacon channel index number at specified beacon time can be calculated with formula: **ch = floor(beacon\_time/beacon\_period) % ChannelNum**

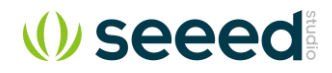

## **3.11.2 Beacon Frame Content**

<span id="page-20-0"></span>LoRaWAN V102B and V103:

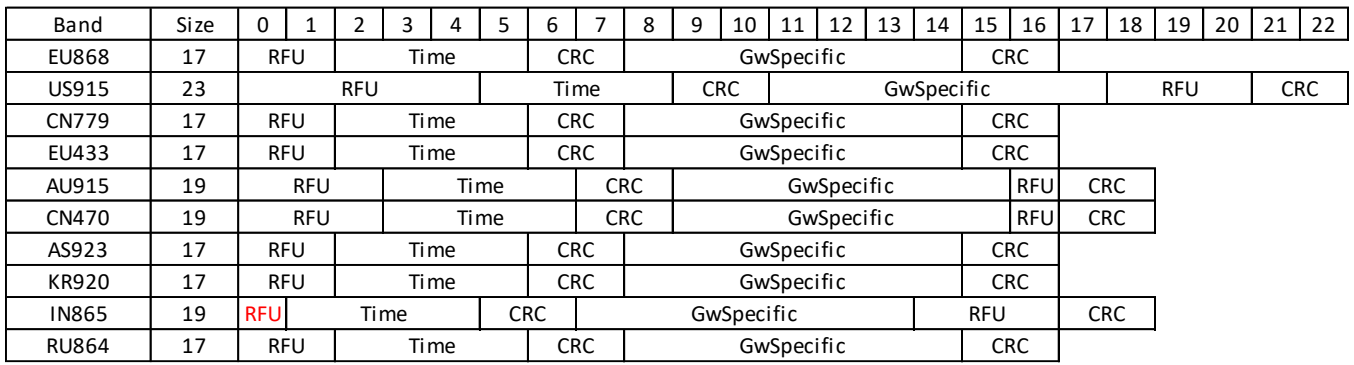

**Table 3-25 Beacon Format**

<span id="page-20-2"></span>LoRaWAN V102 (Time is in UTC epoch format)

<span id="page-20-3"></span>

| <b>Band</b>       | Size    | C     |  |  |      |  |  |            |            |                   | $\Omega$ | 10 | 11 | 12 | 13 | 14 | 15          | 16 | 17<br>. . | 18 | 19 | 20 | 21 | ຳາ<br>" |
|-------------------|---------|-------|--|--|------|--|--|------------|------------|-------------------|----------|----|----|----|----|----|-------------|----|-----------|----|----|----|----|---------|
| <b>EU868 V102</b> | 17<br>∸ | NetId |  |  | Time |  |  | <b>CRC</b> | GwSpecific |                   |          |    |    |    |    |    | <b>CRC</b>  |    |           |    |    |    |    |         |
| <b>US915 V102</b> | 19      | NetId |  |  | Time |  |  |            |            | CRC<br>GwSpecific |          |    |    |    |    |    | <b>RFUI</b> |    | CRC       |    |    |    |    |         |

**Table 3-26 Legacy EU868 and US915 Beacon Format**

### **3.11.3 Periodicity**

<span id="page-20-1"></span>Periodicity is a very important Class B parameter to control ping slot numbers and ping slot timing. Periodicity is set to 5 by default. **AT+BEACON=periodicity** command can be used to configure periodicity.

<span id="page-20-4"></span>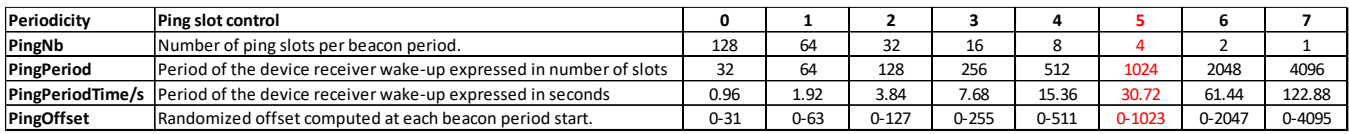

**Table 3-27 Class B Periodicity Table**

# <span id="page-21-0"></span>**4 Commands**

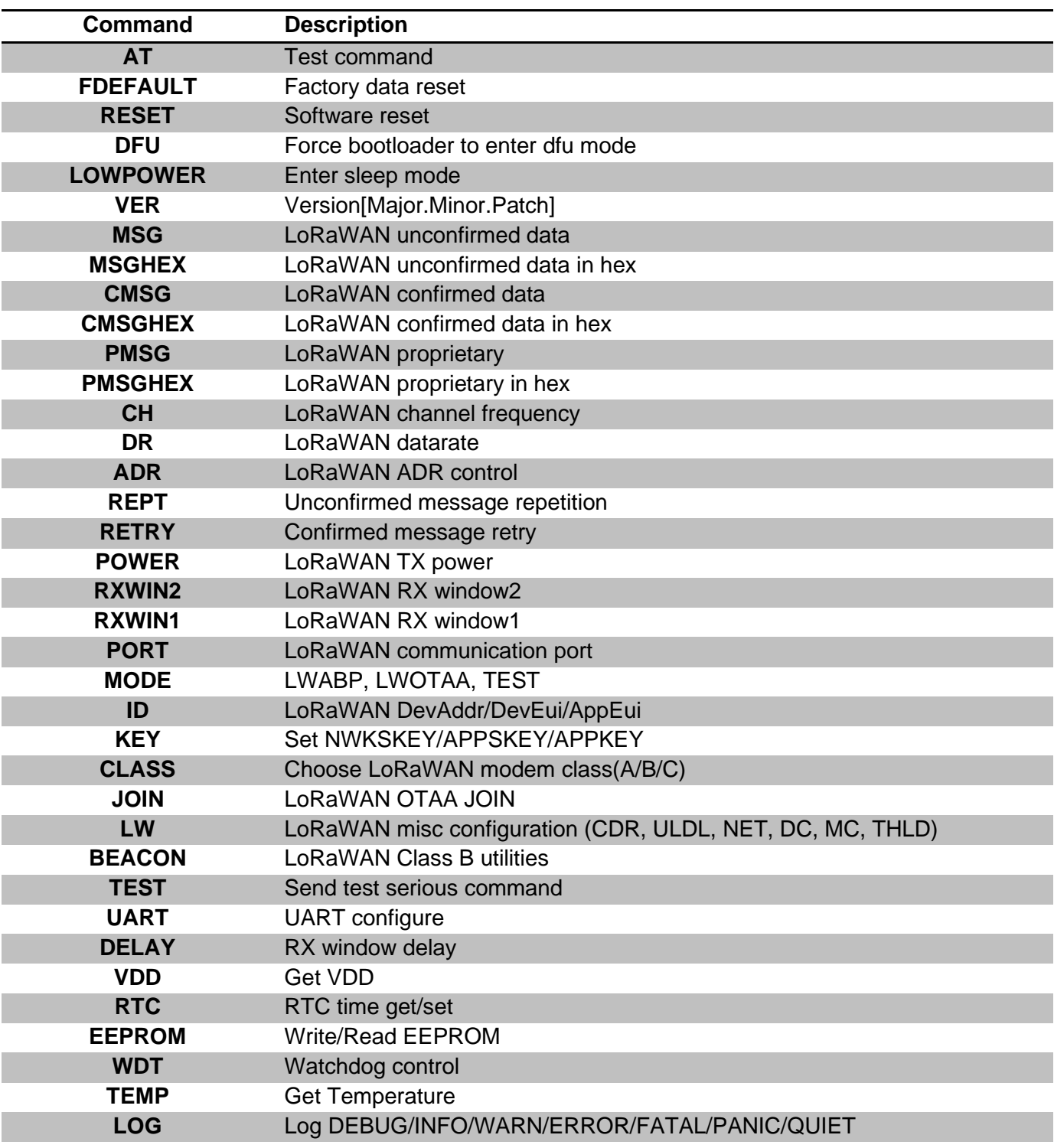

<span id="page-21-1"></span>**Table 4-1 Command List**

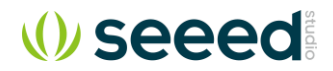

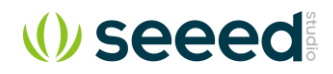

# <span id="page-23-0"></span>**4.1 AT**

Use to test if connection of module is OK. This is a dummy command just like other common "AT modules"

Format:

**AT**

Return:

**+AT: OK**

# <span id="page-23-1"></span>**4.2 VER**

Check firmware version. Versioning rule refers to **Semantic Versioning 2.0.0**.

Format:

**AT+VER** 

Return:

**+VER: \$MAJOR.\$MINOR.\$PATCH +VER: 4.0.11**

# <span id="page-23-2"></span>**4.3 ID**

Use to check the ID of the LoRaWAN module, or change the ID. ID is treated as big endian numbers. Read ID Format:

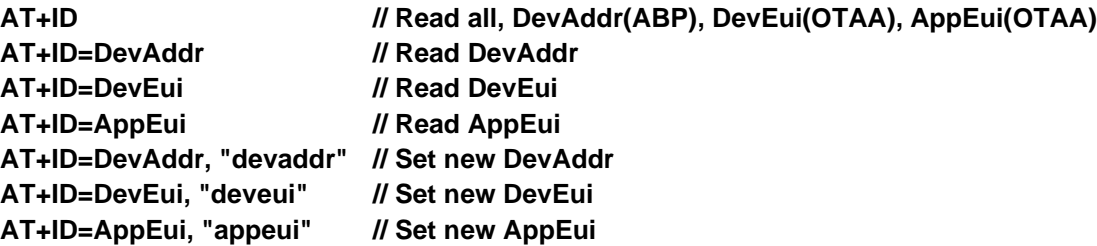

Return:

**+ID: DevAddr, xx:xx:xx:xx +ID: DevEui, xx:xx:xx:xx:xx:xx:xx:xx +ID: AppEui<sup>13</sup>, xx:xx:xx:xx:xx:xx:xx:xx**

Change end device address (**DEVADDR**)

**AT+ID=DevAddr, "4 bytes length hex identifier" eg: AT+ID=DevAddr, "01234567" eg: AT+ID=DEVADDR, "01 23 45 67"**

### Return:

**+ID: DevAddr, 01:23:45:67**

Change device extended unique identifier (**DEVEUI**)

**AT+ID= DevEui, "8 bytes length hex identifier (64bits)" eg: AT+ID=DevEui, "0123456789ABCDEF" eg: AT+ID=DEVEUI, "01 23 45 67 89 AB CD EF"**

<sup>13</sup> Default AppEui is 8000000000000006 (IEEE EUI64)

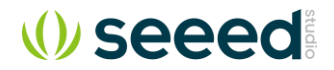

Return:

**+ID: DevEui, 01:23:45:67:89:AB:CD:EF**

```
Change device extended unique identifier (APPEUI)
```

```
AT+ID= AppEui, "8 bytes length hex identifier (64bits)"
eg: AT+ID=AppEui, "0123456789ABCDEF"
eg: AT+ID=APPEUI, "01 23 45 67 89 AB CD EF"
```
Return:

**+ID: AppEui, 01:23:45:67:89:AB:CD:EF**

# <span id="page-24-0"></span>**4.4 RESET**

Use to reset the module. If module returns error, then reset function is invalid.

Format:

**AT+RESET**

Return:

**+RESET: OK**

## <span id="page-24-1"></span>**4.5 MSG**

Use to send string format frame which is no need to be confirmed by the server.

Format:

**AT+MSG="Data to send"**

Return: *(Full return message)* **+MSG: Start +MSG: FPENDING +MSG: Link 20, 1 +MSG: ACK Received +MSG: MULTICAST +MSG: PORT: 8; RX: "12345678" +MSG: RXWIN2<sup>14</sup>, RSSI -106, SNR 4 +MSG: Done**

Below return messages are optional, it is returned only in the cases that specified event occurs.

- **+MSG: Link 20, 1** *// LinkCheckAns received* **+MSG: ACK Received** *// Downlink frame ACK flag is set* **+MSG: PORT: 8; RX: "12345678"** *// Downlink message is received* **+MSG: RXWIN2, RSSI -106, SNR 4** *// Downlink frame signal strength*
- **+MSG: FPENDING** *// Downlink frame FPENDING flag is set* **+MSG: MULTICAST** *// Downlink frame is multi cast message*

## **4.5.1 LinkCheckReq**

<span id="page-24-2"></span>AT+MSG could be used to send LinkCheckReq mac command to check Link status between modem and server.

<sup>14</sup> **RXWIN2**: Message is received during RX Window2; **RXWIN1**: RX Window1; **RXWIN0**: Class C Extra RXWIN2.

#### **AT+MSG**

```
+MSG: Start
+MSG: TX ""
+MSG: Link 20, 1
+MSG: RXWIN1, RSSI -93, SNR 6.25
+MSG: Done
```
From example above, the modem returns "*+MSG: Link 20, 1*" to host, it is in the format:

### *+MSG: Link Margin, GwCnt*

The demodulation margin (*Margin*) is an 8-bit unsigned integer in the range of 0..254 indicating the link margin in dB of the last successfully received LinkCheckReq command.

A value of "0" means that the frame was received at the demodulation floor (0 dB or no margin) while a value of "20", for example, means that the frame reached the gateway 20 dB above the demodulation floor. Value "255" is reserved.

The gateway count (*GwCnt*) is the number of gateways that successfully received the last LinkCheckReq command.

## **4.5.2 Error Status**

<span id="page-25-0"></span>1. LoRaWAN transaction service is ongoing

### **+MSG: LoRaWAN modem is busy**

2. LoRaWAN modem is in OTAA mode and not joined a network

#### **+MSG: Please join network first**

3. LoRaWAN modem already joined to a network previously

#### **+JOIN: Joined already**

- *Note: use AT+JOIN=FORCE to force join if needed.*
- 4. All configured channels are occupied by others.

#### **+MSG: No free channel -70**

*Note: use AT+LW=THLD to set a new threshold*

5. There is no band available for the moment. The modem must stay silence for a while, because of local regulation rules or Join Request Duty Cycle

#### **+MSG: No band in 13469ms**

6. Current DR set data rate is not supported

#### **+MSG: DR error**

*Note: use AT+DR=dr to set a new datarate*

7. Current payload length is too long to send.

### **+MSG: Length error N**

*Note: N could be 0 or none zero value, if it returns 0, it means there is a pending Uplink MAC Command must be sent through Port 0. User need send a dummy MSG command "AT+MSG" to flush uplink MAC command.*

It is recommended for use to run AT+LW=LEN command to get maximum available payload size. And make sure the next packet payload length is less than the available maximum payload length. *Note: use AT+LW=LEN command to get current available length.*

# <span id="page-25-1"></span>**4.6 CMSG**

Use to send string format frame which must be confirmed by the server. Format:

#### **AT+CMSG="Data to send"**

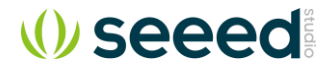

Return: *(Full return message)* **+CMSG: Start +CMSG: Wait ACK +CMSG: FPENDING +CMSG: Link 20, 1 +CMSG: ACK Received +CMSG: MULTICAST +CMSG: PORT: 8; RX: "12345678" +CMSG: RXWIN2<sup>15</sup>, RSSI -106, SNR 4 +CMSG: Done**

Below return messages are optional, it is returned only in the cases that specified event occurs.

**+CMSG: Link 20, 1** *// LinkCheckAns received* **+CMSG: ACK Received** *// Downlink frame ACK flag is set* **+CMSG: PORT: 8; RX: "12345678"** *// Downlink message is received*

**+CMSG: FPENDING** *// Downlink frame FPENDING flag is set* **+CMSG: MULTICAST** *// Downlink frame is multi cast message* **+CMSG: RXWIN2, RSSI -106, SNR 4** *// Downlink frame signal strength*

# <span id="page-26-0"></span>**4.7 MSGHEX**

Use to send hex format frame which is no need to be confirmed by the server. Format:

> **AT+MSGHEX="xx xx xx xx" eg: AT+MSGHEX="12345678"**

Return:

**+MSGHEX: Start**

#### **+MSGHEX: Done**

For detailed examples, please refer to [MSG.](#page-24-1) MSG and MSGHEX are the same command except payload format.

### **4.7.1 Send Unconfirmed Message with Zero Length Payload**

<span id="page-26-1"></span>Format:

**AT+MSGHEX eg: AT+MSGHEX**

Return:

**+MSGHEX: Start +MSGHEX: Done**

# <span id="page-26-2"></span>**4.8 CMSGHEX**

Use to send hex format frame which must be confirmed by the server. Format:

> **AT+CMSGHEX="Data to send" eg: AT+CMSGHEX="12345678"**

Return:

<sup>15</sup> **RXWIN2**: Message is received during RX Window2; **RXWIN1**: RX Window1; **RXWIN0**: Class C Extra RXWIN2.

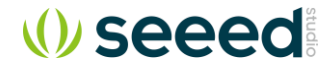

**+CMSGHEX: Start +CMSGHEX: Wait ACK +CMSGHEX: Done**

For detailed examples, please refer to [CMSG.](#page-25-1) CMSG and CMSGHEX are the same command except payload format.

### **4.8.1 Send Confirmed Message with Zero Length Payload**

<span id="page-27-0"></span>Format:

**AT+CMSGHEX eg: AT+CMSGHEX**

Return:

**+CMSGHEX: Start +CMSGHEX: Wait ACK +CMSGHEX: Done**

# <span id="page-27-1"></span>**4.9 PMSG**

Use to send string format LoRaWAN proprietary frames.

Format:

**AT+PMSG="Data to send"**

**eg: AT+PMSG="This is a string"**

Return:

**+PMSG: Start +PMSG: Done**

# <span id="page-27-2"></span>**4.10 PMSGHEX**

Use to send hex format LoRaWAN proprietary frames. Format:

> **AT+PMSGHEX="Data to send" eg: AT+PMSGHEX="AB CD"**

Return:

**+PMSGHEX: Start +PMSGHEX: Done**

# <span id="page-27-3"></span>**4.11 PORT**

Set PORT number which will be used by MSG/CMSG/MSGHEX/CMSGHEX command to send message, port number should range from 1 to 255. User should refer to LoRaWAN specification to choose port.

Format:

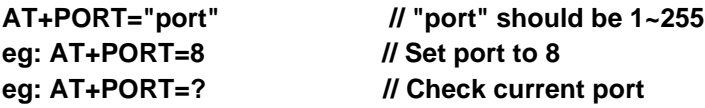

Return:

**+PORT: 8 // PORT query/set return**

# <span id="page-28-0"></span>**4.12 ADR**

Set ADR function of LoRaWAN module. Format:

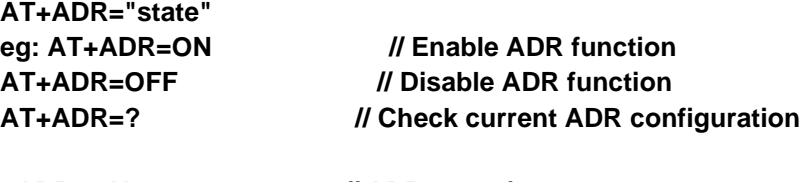

Return:

**+ADR: ON // ADR query/set return**

# <span id="page-28-1"></span>**4.13 DR**

Use LoRaWAN defined DRx to set datarate of LoRaWAN AT modem. Refer to **Chapter [3](#page-11-0) [Band Plans](#page-11-0)** about the detailed definition of LoRaWAN data rate.

## **4.13.1 Check and Set Data Rate**

#### <span id="page-28-2"></span>Format:

**AT+DR** *// Check current selected DataRate* **AT+DR=drx** *// "drx" should range 0~15*

#### Return:

**+DR: DR0 +DR: US915 DR0 SF10 BW125K** Return: *(ADR is functional)*

**+DR: DR0 (ADR DR3) +DR: US915 DR3 SF7 BW125K +DR: US915 DR0 SF10 BW125K**

## **4.13.2 Data Rate Scheme**

<span id="page-28-3"></span>Format:

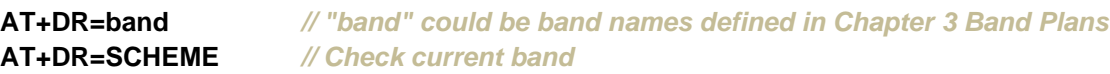

```
Return: (EU868)
```
**+DR: EU868 +DR: EU868 DR0 SF12 BW125K +DR: EU868 DR1 SF11 BW125K +DR: EU868 DR2 SF10 BW125K +DR: EU868 DR3 SF9 BW125K +DR: EU868 DR4 SF8 BW125K +DR: EU868 DR5 SF7 BW125K +DR: EU868 DR6 SF7 BW250K +DR: EU868 DR7 FSK 50kbps +DR: EU868 DR8 RFU +DR: EU868 DR9 RFU +DR: EU868 DR10 RFU +DR: EU868 DR11 RFU +DR: EU868 DR12 RFU**

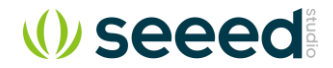

**+DR: EU868 DR13 RFU +DR: EU868 DR14 RFU +DR: EU868 DR15 RFU**

# <span id="page-29-0"></span>**4.14 CH**

**4.14.1 Query Channel Configuration**

<span id="page-29-1"></span>Format:

**AT+CH AT+CH=ch**

1. Check single channel frequency

**eg: AT+CH=2** *+CH: 2,868500000,DR0:DR5*

2. Query all channels

**AT+CH**

Query All Channels Return Format:

### **+CH: TOTAL\_CHANNEL\_NUMBER; LCn,FREQn,DR\_MINn,DR\_MAXn;**

**LCy,FREQy,DR\_MINy,DR\_MAXy; ... LCz,FREQz,DR\_MINz,DR\_MAXz;**

*eg: +CH: 3; 0,868100000,DR0,DR5; 1,868300000,DR0,DR5; 2,868500000,DR0,DR5;*

## **4.14.2 Add or Delete Channel**

<span id="page-29-2"></span>Set channel parameter of LoRaWAN modem, Set frequency zero to delete one channel. Format:

**AT+CH="chn", ["freq"], ["drmin"], ["drmax"] // Change the chn channel frequency to "Freq" // "freq" is in MHz. // Available "drmin"/"drmax" range DR0 ~ DR15**

- 1. Change channel CH3 frequency to 433.3MHz, datarate DR0~DR5 **eg: AT+CH=3, 433.3, DR0, DR5**
- 2. Delete channel CH3 **eg: AT+CH=3, 0**
- 3. Change channel CH0 frequency to 433.3MHz,DR7 **eg: AT+CH=0, 433.3, DR7**
- 4. Change channel CH3 frequency to 433.7MHz, datarate DR0~DR5 **eg: AT+CH=3, 433.7, 0, 5**
- 5. Change channel CH3 frequency to 433.7MHz, datarate DR7 **eg: AT+CH=3, 433.7, DR7**
- 6. Change channel CH3 frequency to 433.7MHz, with default datarate DR0~DR5 **eg: AT+CH=?**

**eg: AT+CH=3, 433.7**

**// It is not recommended to use this command**

Return:

**+CH: 3,433700000,DR0:DR5 +CH: 3,433700000,DR1**

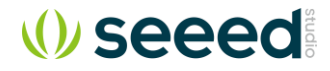

### **4.14.3 Enable or Disable Channel**

<span id="page-30-0"></span>Format:

**AT+CH=NUM AT+CH=NUM, chm-chn, ..., chx-chy, chz**

1. Check current enabled channels

**eg: AT+CH=NUM**

*+CH: NUM, 0-7, 64*

2. Enable and disable channels *+CH: NUM, 0-5, 64*

**eg: AT+CH=NUM, 0-5, 64 // Enable channel 0, 1, 2, 3, 4, 5 and 64, disable all others**

Note: All channels should be controlled by a single command. The command operates all channels (0- 95).

3. Enable single channel

**eg: AT+CH=chn,ON**

4. Disable single channel (channel is just masked, not deleted) **eg: AT+CH=chn,OFF**

# <span id="page-30-1"></span>**4.15 POWER**

### **4.15.1 Set and Check Power**

<span id="page-30-2"></span>LoRaWAN TX power is controlled by internal TX power table, and also decided by hardware. Check TX power table to know what power could support.

Format:

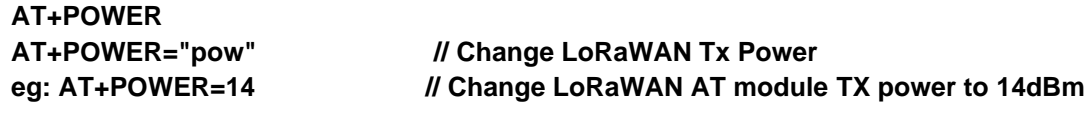

<span id="page-30-3"></span>Return:

**+POWER: 14**

### **4.15.2 Force Set Power**

This command can be used to set a fixed TX power for LoRaWAN modem, it will bypass LoRaWAN TX power table and LinkADRReq command.

<span id="page-30-4"></span>Format:

**AT+POWER=pow, FORCE**

### **4.15.3 Power Table**

This command can be used to check band specific power table. Format:

**AT+POWER=TABLE**

*+POWER: 30 28 26 24 22 20 18 16 14 12 10*

# <span id="page-30-5"></span>**4.16 REPT**

Unconfirmed message repeats times.

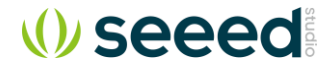

Format:

```
AT+REPT="Repeat Times" //Repeat times" should range 1~15
eg: AT+REPT=2 //Repeat 2 times
```
Return:

**+REPT: 2** 

# <span id="page-31-0"></span>**4.17 RETRY**

Confirmed message retry times. Valid range 0~254, if retry times is less than 2, only one message will be sent. Random delay 3 - 10s between each retry (band duty cycle limitation has the priority) Format:

**AT+RETRY="Retry Times" //Retry times" should range 0~15 eg: AT+RETRY=3 //Retry 2 times (3-1), if no ack receive** Return:

**+RETRY: 3**

# <span id="page-31-1"></span>**4.18 RXWIN2**

Set second RX window frequency and Data Rate. This command will change RXWIN2 configuration, which may cause downlink lost, if configuration is wrong.

Format:

**AT+RXWIN2=Frequency,DRx // Set frequency and datarate eg: AT+RXWIN2=433.3,DR3 // Set RXWIN2 433.3MHz/DR3** 

**AT+ RXWIN2 // Query RX Window2 configuration AT+RXWIN2=Frequency,SFx,BW // Set RXWIN2 through SF and BW eg: AT+RXWIN2=433.3,SF7,500 // Set RXWIN2 433.3MHz/SF7/BW500KHz** 

Return:

**// General data rate +RXWIN2: 433300000,DR5 // Customized RX Window2 data rate with spread factor and band width +RXWIN2: 433000000,SF7,BW125K**

From firmware 1.8.0, RXWIN2 command could support more flexible configuration. Both LoRaWAN defined data rate (combination of spread faction and band width) and LoRa defined spread factor and band width format are supported. User could set his RXWIN2 to any possible SF and BW scheme, which is a very useful function for LoRaWAN proof of concept.

# <span id="page-31-2"></span>**4.19 RXWIN1**

RXWIN1 command could be used to set customized RXWIN channel, each RXWIN channel maps to an uplink channel. When RXWIN1 is enabled, user need make sure every uplink channel has its own mapped RXWIN1 channel, or the modem may perform unexpected.

**With this special RXWIN1 command, frequency shift between uplink and downlink becomes possible, then full-duplex is easy to achieve for the system if gateway supports.**

a) Set RXWIN1

**AT+RXWIN1=ch,freq eg: AT+RXWIN1=0,868.9**

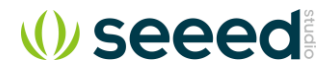

Set none zero **freq** to overwrite default RXWIN1 channel frequency.

Set zero **freq** to use default frequency

b) Query RXWIN1 channel

**AT+RXWIN1=ch eg: AT+RXWIN1=0,868100000**

c) Check RXWIN1

**AT+RXWIN1**

### **+RXWIN1: 3; 0,868100000; 1,868300000; 2,868500000;**

AT+RXWIN1 and its subcommands always returns the channels which are enabled currently. If customized downlink channel is zero, then default downlink channels will be used.

# <span id="page-32-0"></span>**4.20 KEY**

Change LoRaWAN related AES-128 KEY. If wrong key is used, your LoRaWAN modem will be rejected by LoRaWAN server. Contact server administrator to know what key should use. All KEYs are unreadable for security, the one who forgets his KEY need rewrite with a new key. Format:

Change network session key (NWKSKEY)

**AT+KEY=NWKSKEY, "16 bytes length key"**

**eg: AT+KEY=NWKSKEY, "2B7E151628AED2A6ABF7158809CF4F3C"** 

**eg: AT+KEY=NWKSKEY, "2B 7E 15 16 28 AE D2 A6 AB F7 15 88 09 CF 4F 3C"** 

Return:

**+KEY: NWKSKEY 2B7E151628AED2A6ABF7158809CF4F3C**

Change application session key (APPSKEY)

**AT+KEY=APPSKEY, "16 bytes length key"**

**eg: AT+KEY=APPSKEY, "2B7E151628AED2A6ABF7158809CF4F3C"** 

**eg: AT+KEY= APPSKEY, "2B 7E 15 16 28 AE D2 A6 AB F7 15 88 09 CF 4F 3C"** 

#### Return:

**+KEY: APPSKEY 2B7E151628AED2A6ABF7158809CF4F3C**

Change application session key (APPKEY)

**AT+KEY=APPKEY, "16 bytes length key" eg: AT+KEY=APPKEY, "2B7E151628AED2A6ABF7158809CF4F3C" AT+KEY= APPKEY, "2B 7E 15 16 28 AE D2 A6 AB F7 15 88 09 CF 4F 3C"** 

Return:

**+KEY: APPKEY 2B7E151628AED2A6ABF7158809CF4F3C**

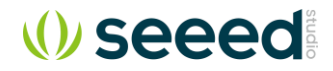

# <span id="page-33-0"></span>**4.21 FDEFAULT**

Reset LoRaWAN AT modem to factory default configuration. Format:

**AT+FDEFAULT**

**AT+FDEFAULT=Seeed**

Return:

**+FDEFAULT: OK** 

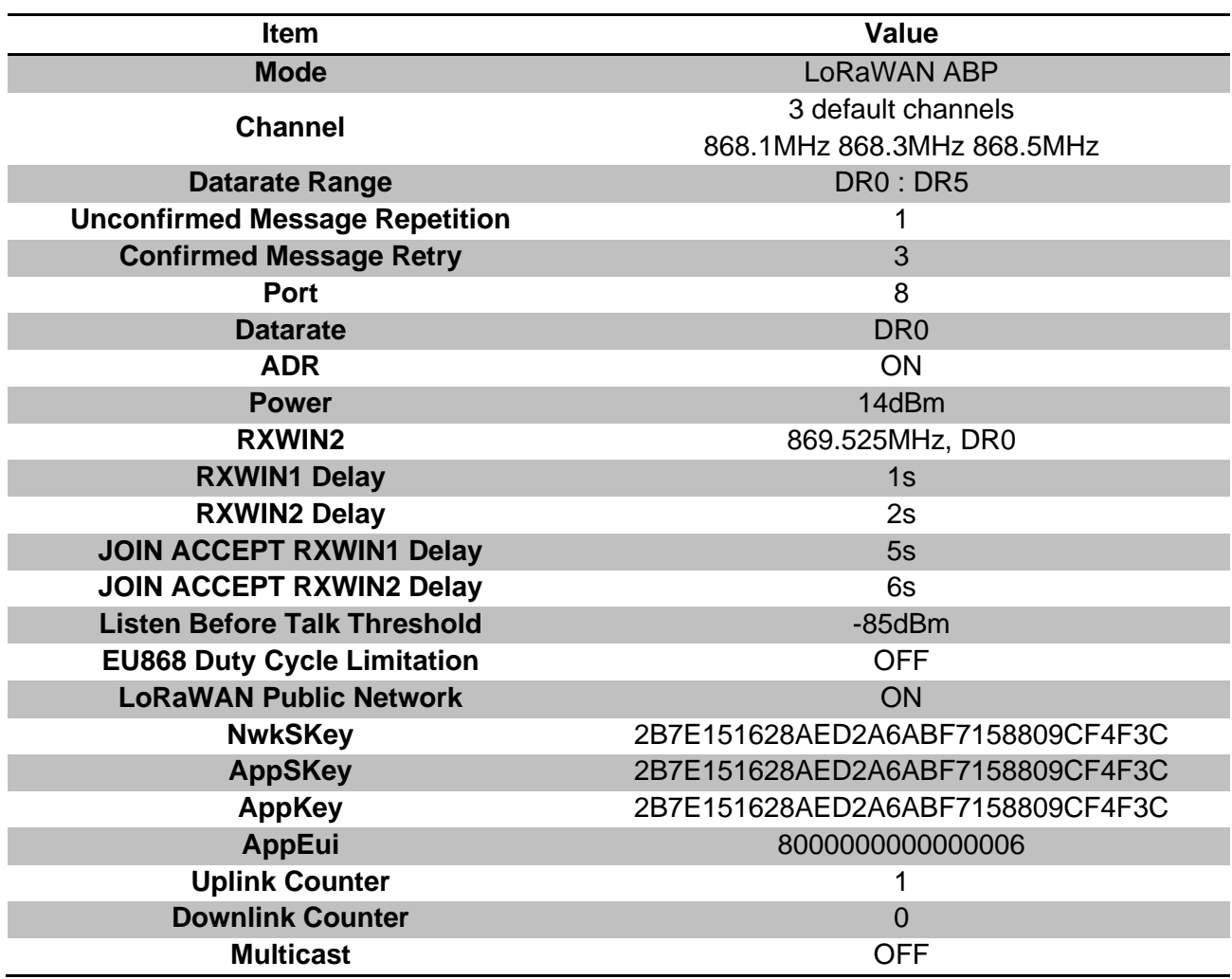

**Table 4-2 Factory default configuration**

# <span id="page-33-2"></span><span id="page-33-1"></span>**4.22 DFU**

Use to enter DFU mode. If user need to enter DFU mode to update LoRaWAN modem firmware, then user should first send "AT+DFU=ON" command to enable firmware upgrade. Once DFU mode is on, user should repower LoRaWAN modem (unplug and plug back), after repowered LoRaWAN will enter DFU mode, user could use DfuSe tool to update the firmware. If user want to exit DFU mode without upgrade, user just need to repower again, LoRaWAN modem will exit DFU mode automatically.

For UART bootloader, "AT+DFU=ON" command will make device enter bootloader mode automatically.

For USB bootloader, after "AT+DFU=ON" command, user need restart device manually.

Format:

```
AT+DFU="New state" 
      eg: AT+DFU=ON // Enable DFU function
      eg: AT+DFU=OFF // Disable DFU function
      AT+DFU=? // Check if DFU is enabled configuration
Return:
      +DFU: ON
      +DFU: OFF
```
Example:

**+DFU: ON**

*Note: DFU mode is risky. Before updating, user must make sure the firmware is supplied by Seeed, a wrong firmware may brick LoRaWAN modem.*

# <span id="page-34-0"></span>**4.23 MODE**

Use to select work mode. LWABP<sup>16</sup>, LWOTAA<sup>17</sup>, TEST are supported. LoRaWAN modem can only work with one mode at a time. By default, LWABP is enabled, all test commands are unavailable, LoRaWAN will return error(-12) if it receives test command in non-test mode.

"AT+MODE" command will reset LoRaWAN stack when first enter LWABP/LWOTTA mode and reset LoRa chip when first enter test mode.

LWABP/LWOTAA mode status is remembered by LoRaWAN modem, each time LoRaWAN modem starts, it will enter previous working mode before reset or repower.

Format:

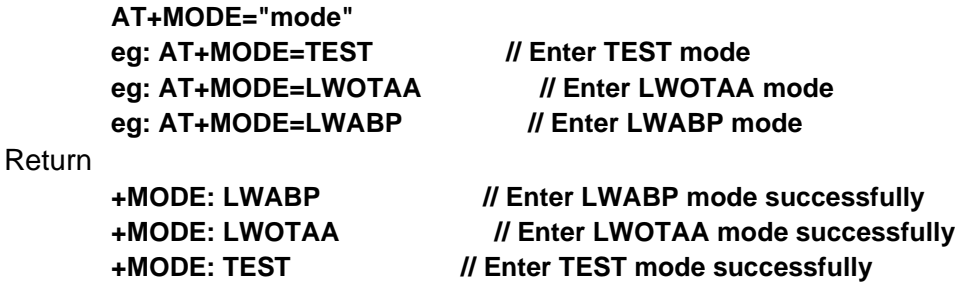

# <span id="page-34-1"></span>**4.24 JOIN**

When OTAA mode is enabled, JOIN command could use to join a known network. Format:

**AT+JOIN AT+JOIN=FORCE**

*<sup>16</sup> LWABP is short for LoRaWAN Activation By Personalization. Check < LoRaWAN™ Specification> for details*

*<sup>17</sup> LWOTAA is short for LoRaWAN Over-The-Air-Activation.*

![](_page_35_Picture_0.jpeg)

1. Join

**eg: AT+JOIN // Send JOIN request**

- 2. Disconnect with current network, force send one JOIN request **eg: AT+JOIN=FORCE**
- 3. Returns
	- a) Join successfully **+JOIN: Starting +JOIN: NORMAL +JOIN: NetID 000024 DevAddr 48:00:00:01 +JOIN: Done**
	- b) Join failed **+JOIN: Join failed**
	- c) Join process is ongoing **+JOIN: LoRaWAN modem is busy**

### **4.24.1 Specified Data Rate Join**

<span id="page-35-0"></span>Format:

**AT+JOIN=DRx AT+JOIN=FORCE**

- 1. Join at DR0 **eg: AT+JOIN=DR5**
- 2. Join at DR5

**eg: AT+JOIN=DR5** 

### **4.24.2 Auto Join**

<span id="page-35-1"></span>Since firmware v3.5.10 at modem provides a powerful auto join feature. It provides 3 most popular auto join strategy, AJMODE0, AJMODE1 and AJMODE2.

- ➢ AJMODE0: Fixed join period. And send JoinRequest at a random time of each period
- $\triangleright$  AJMODE1: Increasing join period from minimum to maximum at specified increasing sequence (MIN and MAX period are configured). Keep join period at the configured maximum period once join period becomes maximum. And send JoinRequest at a random time of each period.
- $\triangleright$  AJMODE2: Increasing join period from minimum to maximum at specified increasing sequence (MIN and MAX period are configured). Reset period to minimum period
- 1. Disable auto join. (By default auto join feature is disabled) **AT+JOIN=0**

In auto join mode host could still detect below format URC message to know device is connected **+JOIN: NetID 000024 DevAddr 48:00:00:01 +JOIN: Done**

Note: AT+JOIN=DRx command can be not used with this data rate.

![](_page_36_Picture_0.jpeg)

#### 2. AJMODE0 specified command

Format:

*Use fixed period to join (AJMODE0)*

**AT+JOIN=period // period: 0 - 172800s, 0 to disable auto join.**

#### 3. To configure AJMODE0, AJMODE1, AJMODE2

Format:

#### **AT+JOIN=AUTO, min\_period, max\_period, steps**

*min\_period: minimum join period configured, 0 - 172800s max\_period: maxmum join period configured, 10 - 172800s*

*steps: how many steps it needs to increase from minimum to maximum period*

![](_page_36_Picture_238.jpeg)

Rules:

- ➢ For AJMODE1 and AJMODE2, the increasing sequence used by AT Modem is **(N \* (N + 1) / 2)**, Unit is min\_period, which means the Nth period is **min\_period \* (N \* (N + 1) / 2)**s
- $\triangleright$  If calculated period is less than 10s, it is set to 10s
- ➢ If calculated period is greater than 172800s, it is set to172800s
- ➢ If calculated period is greater than **max\_period** it is set to **max\_period**
- ➢ The period of which the number is equal to **steps** according to the auto join mode to either reset to minimum period or stays at maximum period.

# <span id="page-36-0"></span>**4.25 BEACON**

### **4.25.1 AT+BEACON**

#### <span id="page-36-1"></span>Set beacon and ping slot configuration

#### **AT+BEACON=periodicity,[DRx],[psfreq],[DRx,bfreq] // Set beacon configuration**

*// periodicity: pingSlotPeriod factor (pingSlotPeriod = 2periodicity seconds)*

- *// DRx: Data rate*
- *// psfreq: Ping slot frequency*
- *// bfreq: Beacon frequency*
- *// []: The field is omissible with all appended fields*

#### Query beacon and ping slot configuration

#### **AT+BEACON**

**+BEACON: periodicity,DRx,psfreq,DRx,bfreq**

### **4.25.2 AT+BEACON=DMMUL**

<span id="page-36-2"></span>Dummy uplink control. Before switching to Class B mode, dummy uplink is supported by device to get configuration information. By default, dummy uplink is turned off.

![](_page_37_Picture_0.jpeg)

#### **AT+BEACON=DMMUL,num,period**

*num: 0 to disable, others to enable exact number of dummy uplinks, 0 ~ 255 period: uplink period, 5 ~ 17280s AT+BEACON=DMMUL, 0, 15*

### **4.25.3 AT+BEACON=INFO**

<span id="page-37-0"></span>Get beacon description information. Includes NetID, GatewayID, Gateway Coordinate

**AT+BEACON=INFO** *+BEACON: INFO, netid, gwid, longitude, latitude netid: 3 bytes hex gwid: 3 bytes hex longitude: positive for east, negative for west. 123.124037 (East) latitude: positive for north, negative for south. 89.002293 (North)*

#### **4.25.4 AT+BEACON=GWGPS**

<span id="page-37-1"></span>Get gateway GPS coordinate from last received beacon.

**AT+BEACON=GWGPS +BEACON: GWGPS, 123.124037, 89.002293 // 123.124037 Longitude (East) // 89.002293 Latitude (North)**

![](_page_37_Figure_9.jpeg)

<span id="page-37-2"></span>**4.25.5 Switch to Class B mode**

Command flow:

- 1. AT+CLASS=B
- 2. Wait +BEACON: LOCKED
- 3. Wait +BEACON: DONE
- 4. Device is now in Class B mode
- 5. When in Class B mode host should be responsible to monitor "+BEACON: LOST" event, when it occurs, which means device switch to Class A due to Beacon lost issue
- 6. If no beacon found during Class B switching process, "+BEACON: FAILED" is sent to host.
- 7. Current class mode is checkable through AT+CLASS command

Notification, will be triggered when the event occur.

![](_page_38_Picture_0.jpeg)

**+BEACON: LOCKED // Beacon found and synced +BEACON: FAILED // Fail to switch to Class B +BEACON: DONE // Success to switch to Class B +BEACON: LOST // Beacon lost, switch back to Class A**

#### *4.25.5.1 ABP*

<span id="page-38-1"></span>Execute class switch AT command "AT+CLASS=B", the modem will negotiate with server automatically. **AT+CLASS=B**

When beacon is found, "+BEACON: LOCKED" message is notified. **+BEACON: LOCKED** 

When ping slot information is exchanged, "+BEACON: DONE" message is notified. At this time ping slots will be opened periodically

#### **+BEACON: DONE**

If there is not beacon is found in 128s, "+BEACON: FAILED" will be notified If there is not beacon is found in 2 hour after beacon locked, "+BEACON: LOST" will be notified.

#### *4.25.5.2 OTAA* Switch to OTAA mode. **AT+MODE=LWOTAA**

Trigger AT+JOIN command to try to join the known LoRaWAN network. **AT+JOIN**

Other information are the same as chapter [4.25.5.1](#page-38-1) [ABP.](#page-38-1)

# <span id="page-38-0"></span>**4.26 CLASS**

This command could enable LoRaWAN modem to work at different mode (Class A/B/C). LoRaWAN modem works at class A mode when power on, user need manually switch mode to class B/C as needed.

Format:

![](_page_38_Picture_151.jpeg)

Query class type:

**AT+CLASS +CLASS: A +CLASS: C +CLASS: B**

**+CLASS: B (Sx) // Class B switching ongoing**

![](_page_39_Picture_0.jpeg)

### **4.26.1 Force Save Class Mode**

<span id="page-39-0"></span>By default, user need switch class mode every time again after module reset. If user need switch to one mode permanently, append **"SAVE"** parameter to original command to do it. Format:

**eg: AT+CLASS=A,SAVE // Enable Class A mode, permanently eg: AT+CLASS=B,SAVE // Enable Class B mode, permanently eg: AT+CLASS=C,SAVE // Enable Class C mode, permanently**

### **4.26.2 Class C Downlink**

<span id="page-39-1"></span>Class C mode will reuse RXWIN2 configuration. Check with "AT+RXWIN2". If downlink is received, below message could be returned to host.

**+MSG: FPENDING +MSG: Link 20, 1 +MSG: ACK Received +MSG: MULTICAST +MSG: PORT: 8; RX: "12345678" +MSG: RXWIN0, RSSI -106, SNR 4 +MSG: Done**

### **4.26.3 Class B Downlink**

<span id="page-39-2"></span>Check with "AT+BEACON" current beacon and ping slot configuration. If downlink is received, below message could be returned to host. RXWIN3 stands for ping slot received packet.

- **+MSG: FPENDING +MSG: Link 20, 1 +MSG: ACK Received**
- **+MSG: MULTICAST**
- **+MSG: PORT: 8; RX: "12345678"**
- **+MSG: RXWIN3, RSSI -106, SNR 4**
- **+MSG: Done**

### <span id="page-39-3"></span>**4.26.4 Class B Status**

![](_page_39_Picture_173.jpeg)

# <span id="page-39-4"></span>**4.27 DELAY**

RX window delay configuration command. Supports configure RECEIVE\_DELAY1, RECEIVE\_DELAY2, JOIN\_ACCEPT\_DELAY1, JOIN\_ACCEPT\_DELAY2.

![](_page_40_Picture_0.jpeg)

![](_page_40_Picture_198.jpeg)

<span id="page-40-3"></span>Format:

**// Query delay settings AT+DELAY AT+DELAY? AT+DELAY=?** 

**// Set delay AT+DELAY=RX1, 1000 // Unit: ms AT+DELAY=RX2, 2000 AT+DELAY=JRX1, 5000 AT+DELAY=JRX2, 6000**

Return:

**+DELAY RX1, 1000 +DELAY RX2, 2000 +DELAY JRX1, 5000 +DELAY JRX2, 6000**

## <span id="page-40-0"></span>**4.28 LW**

LW commands is a collection of several LoRaWAN control commands. Include CDR, ULDL, DC, NET, MC, THLD. BAT, TPS, SCR, JDC, LEN.

### **4.28.1 CDR**

<span id="page-40-1"></span>CDR command could be used to get current TX/RX available data rate range. Format:

#### **AT+LW=CDR, [ UL\_DR\_MIN, UL\_DR\_MAX, DL\_DR\_MIN, DL\_DR\_MAX ]**

1. Check current datarate limitation

**AT+LW=CDR**

![](_page_40_Picture_199.jpeg)

### **4.28.2 ULDL**

<span id="page-40-2"></span>Set and read uplink and downlink counter. Format:

**AT+LW=ULDL, UL\_COUNTER, DL\_COUNTER**

1. Read counter

**AT+LW=ULDL**

*+LW: ULDL 1, 0*

2. Set counter

**AT+LW=ULDL, 5, 10**

![](_page_41_Picture_0.jpeg)

#### *+LW: ULDL 5, 10*

### **4.28.3 DC**

<span id="page-41-0"></span>EU868 Duty Cycle limitation and LoRaWAN Transmit Duty Cycle control interface. This option is mandatory to be set to on, when using in Europe to follow ETSI regulation. And this command could also be used to set a specify value for **MaxDCycle**, valid range 0 ~ 15. And the tansmit aggregated duty cycle is allowed by:

#### $\boldsymbol{AggregatedDutyCycle=}$  $\mathbf{1}$ 2MaxDCycle

A value of 0 corresponds to "no duty cycle limitation" except the one set by the regional regulation.

![](_page_41_Picture_271.jpeg)

**AT+LW=DC, "ON/OFF"**

**AT+LW=DC, MaxDCycle**

Return format:

<span id="page-41-1"></span>Format:

*+LW=DC, "ON/OFF", MaxDCycle*

1. Check DC option

**AT+LW=DC**

*+LW: DC, ON, 0 // EU868 Duty Cycle ON, MaxDCycle is 0*

2. Set EU868 ETSI Duty Cycle on **AT+LW=DC, ON**

*+LW: DC, ON, 0 //* 

3. Set EU868 ETSI Duty Cycle off

**AT+LW=DC, OFF**

*+LW: DC, OFF*

4. Set LoRaWAN MaxDCycle

**AT+LW=DC**

*+LW: DC, ON, 0 // EU868 Duty Cycle ON, MaxDCycle is 0 +LW: DC, OFF, 1 // EU868 Duty Cycle OFF or not in EU868 mode, MaxDCycle is 0*

![](_page_42_Picture_0.jpeg)

### **4.28.4 NET**

<span id="page-42-0"></span>This command is used to choose public LoRaWAN network or private network. Set ON to choose public network, set OFF to choose private network. Format:

**AT+LW=NET, "ON/OFF"**

1. Check network type

**AT+LW=NET** *+LW: NET, ON*

2. Set public network on **AT+LW=NET, ON**

*+LW: NET, ON*

3. Set public network off **AT+LW=NET, OFF**

*+LW: NET, OFF*

### **4.28.5 MC**

<span id="page-42-1"></span>MC command could enable an extra broadcast address for LoRaWAN modem. This command is useful when using Class B or C mode, to control a group of devices which has the same multi cast address at the same time to use a broadcast downlink command.

Format:

#### **AT+LW=MC,["ON/OFF"],["DEVADDR"],["NWKSKEY"],["APPSKEY"],["COUNTER"]**

1. Check multi cast status

**AT+LW=MC**

*+LW: MC, OFF, 00cf3e72, 0*

2. Set MC parameters

**AT+LW=MC,ON,"11223344","2B7E151628AED2A6ABF7158809CF4F3C","2B7E151628AED2A6ABF7158809CF 4F3C",0**

*+LW: MC, ON, 11223344, 0*

<span id="page-42-2"></span>Default MC\_NWKSKEY and MC\_APPSKEY both are *2B7E151628AED2A6ABF7158809CF4F3C*.

## **4.28.6 THLD**

Listen before talk threshold control, available value  $-1 \sim -140$  (dBm). Format:

#### **AT+LW=THLD, thresh\_hold**

1. Check current threshold level

## **AT+LW=THLD**

*+LW: THLD, -90*

2. Set new threshold **AT+LW=THLD, -85**

*+LW: THLD, -85*

## **4.28.7 BAT**

<span id="page-42-3"></span>Set DevStatusReq/DevStatusAns battery level value. Available value 0 ~ 255

1. Check current threshold level

![](_page_43_Picture_0.jpeg)

#### **AT+LW=BAT**

*+LW: BAT, 255*

2. Set new threshold **AT+LW=BAT, 100**

*+LW: BAT, 100*

### **4.28.8 TPS**

<span id="page-43-0"></span>TPS command can be used to set default TX parameter. **UplinkDwellTime** and **DownlinkDwellTime** option is just for AS923. **MaxEIRP** is for all bands.

#### Format:

### **AT+LW=TPS AT+LW=TPS, UplinkDwellTime, DownlinkDwellTime, MaxEIRP** *UplinkDwellTime: ON/OFF DownlinkDwellTime: ON/OFF MaxEIRP: 0~15*

Return:

**+LW: TPS, UplinkDwellTime, DownlinkDwellTime, MaxEIRP**

Example:

**AT+LW=TPS, ON, ON, 7** *+LW: TPS, ON, ON, 7*

### **4.28.9 SCR**

<span id="page-43-1"></span>SCR (Sequence counter Checking Relaxed) command could be used to disable strict downlink frame counter checking. Which is useful for some application, especially in the case which server can't reset downlink counter automatically.

Format:

**AT+LW=SCR AT+LW=SCR, ON AT+LW=SCR, OFF**

Return

**+LW: SCR, OFF +LW: SCR, ON**

*NOTE: If SCR is enabled, there may be security issue, if some recorder downlink and replay back to your device.Be careful to use this command.*

<span id="page-43-2"></span>*NOTE: If SCR is enabled by default since firmware v2.1.16, disable it if you need more security.*

## **4.28.10 JDC**

JDC command could be used to disable the JoinRequest duty cycle limitation. Format:

> **AT+LW=JDC AT+LW=JDC, OFF AT+LW=JDC, ON**

Return:

**+LW: JDC, ON**

![](_page_44_Picture_0.jpeg)

#### **+LW: JDC, OFF**

### **4.28.11 CT**

<span id="page-44-0"></span>CT command can be used to enable or disable strict lorawan compliance test mode. When disabled AT modem will optimize several lorawan features to make it more usable for application. By default It is disabled.

Format:

**AT+LW=CT AT+LW=CT, ON AT+LW=CT, OFF**

Return:

**+LW: CT, ON +LW: CT, OFF**

![](_page_44_Picture_186.jpeg)

### **4.28.12 LEN**

<span id="page-44-1"></span>LEN command can be used to get maximum payload length which is supported to send according to current data rate.

Format:

#### **AT+LW=LEN**

Return:

#### **+LW: LEN, 50**

*Note: If "AT+LW=LEN" returns 0 length. User must send a dummy AT+MSG command to flush the internal MAC command buffer. And continue to send more data.*

### **4.28.13 VER**

<span id="page-44-2"></span>*Note: don't change unless you know what you are doing.*

#### Switch LoRaWAN protocol version.

Format:

#### **AT+LW=VER, Vxx**

![](_page_44_Picture_187.jpeg)

![](_page_45_Picture_174.jpeg)

Example:

#### **AT+LW=VER,V102B**

*+LW: VER, V102B*

### **4.28.14 DTR**

<span id="page-45-0"></span>Buffer DeviceTimeReq MAC command for AT modem, the MAC command will be sent in next LoRaWAN transaction controlled by command **MSG/CMSG/MSGHEX/CMSGHEX** Format:

#### **AT+LW=DTR**

It is recommended to use MSGHEX and CMSGHEX to carry this command if there is no application payload to send.

### **4.28.15 LCR**

<span id="page-45-1"></span>Buffer LinkCheckReq MAC command for AT modem, the MAC command will be sent in next LoRaWAN transaction controlled by command **MSG/CMSG/MSGHEX/CMSGHEX** Format:

#### **AT+LW=LCR**

It is recommended to use MSGHEX or CMSGHEX to carry this command if there is no application payload to send.

### **4.28.16 LDRO**

<span id="page-45-2"></span>This command could be used to configure Low Data Rate Optimize option. Which supports 3 status, AUTO, ON and OFF. Default mode is AUTO. (Note: this conjuration is not memorable, it is set to AUTO mode when power on or reset)

Format:

**AT+LW=LDRO AT+LW=LDRO,AUTO AT+LW=LDRO,ON AT+LW=LDRO,OFF**

![](_page_46_Picture_0.jpeg)

Example:

#### **AT+LW=LDRO**

*+LW: LDRO, AUTO*

AUTO mode: (LoRaWAN configuration)

![](_page_46_Picture_215.jpeg)

Use in LoRaWAN mode:

- 1. Run **AT+LW=LDRO** command
- 2. It will effect in next transaction (Class A uplink and RX windows, or Class B beacon and ping windows)

Use in TEST mode:

- 1. Run **AT+LW=LDRO** command
- 2. Run "**AT+LW=RFCFG,freq,sf**" command to effect it.

Example:

- 1. **AT+MODE=TEST**
- 2. **AT+LW=LDRO,ON**
- 3. **AT+TEST=RFCFG,freq,sf,bw,….**
- 4. **AT+TEST=TXLRPKT** to send packet or **AT+TEST=RXLRPKT** to receive

<span id="page-46-0"></span>*Note: If LDRO option is not matched between TX and RX, then on receiver side it probably can't receive packet or receive damaged packet*

### **4.28.17 DCMRX**

DCMRX could be used to disable Confirmed Message RX window to speed up uplink period for Gateway or Server test purpose

Format:

**AT+LW=DCMRX AT+LW=DCMRX,ON AT+LW=DCMRX,OFF**

Example:

**AT+LW=DCMRX**

*+LW: DCMRX, ON*

#### **4.28.18 DUMRX**

<span id="page-46-1"></span>DUMRX could be used to disable Unconfirmed Message RX window to speed up uplink period for through output uplinks to server in short time to optimize application power consumption and efficiency. Format:

**AT+LW=DUMRX AT+LW=DUMRX,ON AT+LW=DUMRX,OFF**

Example:

**AT+LW=DUMRX**

![](_page_47_Picture_0.jpeg)

#### *+LW: DUMRX, ON*

### **4.28.19 AFPACK**

<span id="page-47-0"></span>AFPACK could be enabled to make the AT modem Auto ACK FPending bit to ease the end-device design. When enabled device will wait to timeout if FPending bit is set Format:

**AT+LW=AFPACK**

**AT+LW=AFPACK,0 // disable AFPACK function AT+LW=AFPACK,1~172800 // enable AFPACK, and set timeout to N seconds**

Example:

**AT+LW=AFPACK** *+LW: AFPACK, 0~172800*

### **4.28.20 CHRB**

<span id="page-47-1"></span>CHRB can be set to enable or disable channel configuration roll back features. Channel roll back feature in standard LoRaWAN protocol could complex the server and end-device design and could lead to channel configuration non-synced issue. It is recommended to set CHRB OFF to disable channel roll back feature (Default setting).

Format:

```
AT+LW=CHRB
```
**AT+LW=CHRB,OFF // disable channel roll back feature AT+LW=CHRB,ON // enable channel roll back feature** 

Example:

**AT+LW=CHRB** *+LW: CHRB, OFF*

# <span id="page-47-2"></span>**4.29 WDT**

WDT command can be used to turn on/off internal watchdog. The watchdog is on by default, this will enhance the module stability, especially under the condition of severe electromagnetic environment. After WDT is turned on, the sleep current will be increased by around 0.7uA. Format:

**AT+WDT AT+WDT=ON AT+WDT=OFF**

Return:

**+WDT: ON +WDT: OFF**

# <span id="page-47-3"></span>**4.30 LOWPOWER**

Sleep command could be used to make modem enter sleep mode with ultra-low power consumption, check device datasheet to know detailed parameters. After device enters in sleep mode, host device could send any character to wakeup it, after this host should wait at least 5ms to send next commands, so that modem could get ready. A C code example is attached to show how to handle LOWPOWER mode.

During the LOWPOWER mode, level of UART RX pin must keep unchanged, any signal on UART RX pin will make modem exit LOWPOWER mode. When LOWPOWER mode is triggered, there are extra

30ms before modem really enter sleep mode, host device should use this time to de-initial its UART if it is needed.

It also supplies feature to set a lowpower alarm from 100ms to 129600000ms (36hrs).

Format:

**eg: AT+LOWPOWER // Sleep until woke up by UART TX** eg: AT+LOWPOWER=1000 **// Sleep 1000ms until timeout eg: AT+LOWPOWER=AUTOON // Enter extremely low power mode eg: AT+LOWPOWER=AUTOOFF<sup>18</sup> // Exit extremely low power mode // Query symbol is not available**

Return

**+LOWPOWER: SLEEP // Enter SLEEP mode successfully**

**+LOWPOWER: WAKEUP // Modem is woke up.**

Example:

**AT+LOWPOWER=1000 +LOWPOWER: WAKEUP**

Note: Extra 0x55 will be sent to host mcu to perform a wakeup signal for it, LoRaWAN AT Modem will wait for 15ms before sending "+LOWPOWER: WAKEUP" frame , host MCU could use this 15ms to initialize then to receive the WAKEUP frame.

#### **C example:**

.

 printf**(**"AT+LOWPOWER\r\n"**);**// Set low-power mode // ... // HOST do other operation. // ... printf("A");  $\frac{1}{2}$  // Send any character to wake-up the modem DelayMs**(**5**);** // Wait modem ready printf**(**"AT+ID\r\n"**);**// New operation

## **4.30.1 Low Power Auto Mode**

<span id="page-48-0"></span>AT+LOWPOWER=AUTOON command could be used to enable extremely low power mode. In this mode modem will enter deep sleep mode when it is idle. The idle status means no ongoing receiving commands, no ongoing LoRaWAN service needed. If this mode is enabled, when sending commands to modem, at least four 0xFFs need to be added to the start of each AT command. At the same time, each return message is also added with four 0xFFs. The host mcu parser should be able to handle these wakeup characters.

Example to send AT+ID command with low power auto mode

![](_page_48_Picture_315.jpeg)

Use AT+LOWPOWER=AUTOOFF command to turn off low power auto mode, four 0xFFs are also needed to add to the start of the command.

|  |  |  |  |  |  |  |  |  |  |  |  | FF FF FF FF 61 74 2B 6C 6F 77 70 6F 77 65 72 3D 61 75 74 6F 6F 66 66 0D 0A |
|--|--|--|--|--|--|--|--|--|--|--|--|----------------------------------------------------------------------------|

<sup>18</sup> It is better to use AT+LOWPOWER=AUTOOFF always with heading 0xFFs

![](_page_49_Picture_0.jpeg)

Below hex string equals to the table above, send it to modem in hex format could also disable the low power auto on feature.

#### **FFFFFFFF61742B6C6F77706F7765723D6175746F6F66660D0A**

#### **C example:**

```
uint8_t buf[256];
printf("AT+LOWPOWER=AUTOON\r\n");// Set low-power auto on mode
\mathcal{U} ...
// HOST do other operation.
\mathcal{U} ...
buf[0] = 0xFF;
buf[1] = 0xFF;
buf[2] = 0xFF;
buf[3] = 0xFF;
//DelayMs(5); // If user use higher baud rate than 9600, uncomment this line
sprintf(buf+4, "AT+MSG=\"string\"\r\n");
uart_putbuf(buf, strlen(buf+4)+4); // Send command to LoRaWAN modem
```
# <span id="page-49-0"></span>**4.31 VDD**

Get supply voltage, return value in unit 0.01V. Format:

**AT+VDD AT+VDD? AT+VDD=?**

Example:

**AT+VDD +VDD: 3.30V**

## <span id="page-49-1"></span>**4.32 TEMP**

Get temperature, return value in unit °C. Format:

**AT+TEMP AT+TEMP? AT+TEMP=?**

Example:

**AT+TEMP +TEMP: 20.5**

*Note: Temperature command returns temperature sensed by on chip sensor which gives precision about +/-5°C in worst case, this feature provides a cheap temperature measurement solution for low precision application*

# <span id="page-49-2"></span>**4.33 RTC**

Get real time from LoRaWAN modem. When modem is powered on, it always starts from 2000-01-01 00:00:00, user could set new time to modem to sync to the real time.

1. Check current time

#### **AT+RTC**

*+RTC: 2000-01-01 01:00:28 // this means the modem has kept running for 1 hour*

2. Set new time to "2016-06-14 18:16:11", this format is very critical, must keep the same format as "yyyy-MM-dd HH:mm:ss", year must starts with 20xx.

#### **AT+RTC="2016-06-14 18:16:11"**

*+RTC: 2016-06-14 18:16:11*

3. Get time zone

**AT+RTC=ZONE**

*+RTC: ZONE, +00:00* 

4. Set time zone

**AT+RTC=ZONE, "+08:00"** *+RTC: ZONE, +00:00* 

5. Get verbose RTC time

#### **AT+RTC=FULL**

*+RTC: YY-MM-DD hh:mm:ss UTCshh:mm, epoch, age UTCshh:mm: s -> -/+, hh -> hour, mm -> minute epoch: GPS epoch (if LoRaWAN V102 is enabled it is in UTC epoch<sup>19</sup>) age: device start up age in second (AT+RESET / POWER ON / WDT Reset clears age to 0)*

6. Check Leap seconds setting

**AT+RTC=LEAPSEC**

- *+RTC: LEAPSEC, 37*
- 7. Set new leap seconds

## **AT+RTC=LEAPSEC,37**

*+RTC: LEAPSEC, 37*

8. Get UTC time in ms

**AT+RTC=UTCMS**

*+RTC: 2016-06-14 18:16:11.576*

## **4.33.1 Time Synchronization**

<span id="page-50-0"></span>When modem is powered on, it always starts from 2000-01-01 00:00:00, there are 3 ways for user to sync real time:

- $\triangleright$  user could set new time to modem to sync to the real time.
- ➢ Use AT+LW=DTR command trigger DeviceTimeReq to sync time manually
	- LoRaWAN V102B or higher protocol
- <span id="page-50-1"></span> $\triangleright$  In class B mode, time will be synchronized with beacon automatically

#### **4.33.2 Leap second**

Check<http://www.ietf.org/timezones/data/leap-seconds.list> to know the leap second list. As of this document (year 2017), there has been 37 leap seconds ever. The firmware has preset this value to calculate the UTC time. In the future, more leap seconds will occur, at that time user should update the leap second to real one so that AT+RTC command returns right time.

## **4.33.3 Time Zone**

<span id="page-50-2"></span>AT+RTC=ZONE command can be used to set time zone. Default set to UTC+00:00.

<sup>&</sup>lt;sup>19</sup> UTC epoch is already deprecated by LoRa Alliance due to the leap second issue, however AT modem keeps this mode for users whose LoRaWAN server still doesn't support GPS epoch

# <span id="page-51-0"></span>**4.34 EEPROM**

LoRaWAN Modem supports maximum 256 bytes to save user data. Format:

**AT+EEPROM=ADDR**

**AT+EEPROM=ADDR,VAL**

Return:

**+EEPROM: ADDR, VAL**

Both ADDR and VAL are in hex format. Valid range is 0x00 ~ 0xFF. Example:

**AT+EEPROM=00, AB**

*+EEPROM: 00, AB*

# <span id="page-51-1"></span>**4.35 UART**

### **4.35.1 TIMEOUT**

<span id="page-51-2"></span>LoRaWAN AT modem supports UART receive timeout feature, AT parser inside the modem start counts from first "AT" character is received, when counter overflows, a "Input timeout" event will be triggered. One message like below will be showed. Maximum timeout value is 300ms.

**+INFO: Input timeout**

**AT+UART=TIMEOUT, 0 // Disable timeout feature AT+UART=TIMEOUT, 1000 // Set timeout 1s feature AT+UART=TIMEOUT // Get timeout value**

## **4.35.2 BR**

<span id="page-51-3"></span>BR command could be used to set new baud rate. Available baud rate are 9600 14400 19200 38400 57600 76800 115200 and 230400. New baud rate will be validated after reset or repower. Format:

**AT+UART=BR AT+UART=BR, br**

Return:

**+UART=BR, br**

# <span id="page-52-0"></span>**4.36 TEST**

TEST command is not like other command, it is a serious command, includes several sub-commands, refer to table below. With test mode, user could do RF performance test quickly without any knowledge of LoRa chip. Commands which are related to RF configuration is disabled in test mode.

![](_page_52_Picture_206.jpeg)

**Table 4-5 TEST mode sub-command list**

### <span id="page-52-4"></span><span id="page-52-1"></span>**4.36.1 Help Information**

 **STOP -- AT+TEST=STOP HELP -- AT+TSET=HELP TXCW -- AT+TEST=TXCW TXCLORA -- AT+TEST=TXCLORA RFCFG -- AT+TEST=RFCFG,[F],[SF],[BW],[TXPR],[RXPR],[POW],[CRC],[IQ],[NET] RXLRPKT -- AT+TEST=RXLRPKT TXLRPKT -- AT+TEST=TXLRPKT,"HEX" TXLRSTR -- AT+TEST=TXLRSTR,"TEXT" RSSI -- AT+TEST=RSSI,F,[CNT] LWDL -- AT+TEST=LWDL,TYPE,DevAddr,"HEX",[FCNT],[FPORT],[FCTRL]**

<span id="page-52-2"></span>*"[ ]" means the parameter is omissible together with parameters behind it*

## **4.36.2 Enter TEST mode**

Before use any TEST command, LoRaWAN should work in test mode, or error code -12 will be reported.

Command:

#### **AT+MODE=TEST**

Return:

**+MODE: TEST // LoRaWAN modem enter TEST mode successfully**

### **4.36.3 Query RF configuration**

<span id="page-52-3"></span>First thing after enter TEST mode should be check RF configuration. Command:

**AT+TEST=? // Query test mode and RF configuration**

Return Error:

**+TEST: ERROR(-12)**

*When come with ERROR(-12), user could try "AT+MODE=?" to check if LoRaWAN modem is in TEST mode, if not user should enter test mode first.*

Return STOP:

**+TEST: STOP**

**+TEST: RFCFG F:433300000, SF12, BW125K, TXPR:8, RXPR:8, POW:14dBm, CRC:ON, IQ:OFF, NET:ON**

Return TXLRPKT:

**+TEST: TXLRPKT**

**+TEST: RFCFG F:433300000, SF12, BW125K, TXPR:8, RXPR:8, POW:14dBm, CRC:ON, IQ:OFF, NET:ON**

Return RXLRPKT:

**+TEST: RXLRPKT**

**+TEST: RFCFG F:433300000, SF12, BW125K, TXPR:8, RXPR:8, POW:14dBm, CRC:ON, IQ:OFF, NET:ON**

Return TXCW:

**+TEST: TXCW**

<span id="page-53-0"></span>**+TEST: RFCFG F:433300000, SF12, BW125K, TXPR:8, RXPR:8, POW:14dBm, CRC:ON, IQ:OFF, NET:ON**

### **4.36.4 Set RF Configuration**

RFCFG supports set frequency, SF, band width, TX preamble, RX preamble and TX power settings. TX and RX shares all configuration except "preamble length", user could choose different preamble length. For LoRa communication, it is strongly recommended to set RX preamble length longer than TX's. Bandwidth only supports 125KHz / 250KHz / 500KHz.

Depend on [Semtech SX1276](http://www.semtech.com/images/datasheet/sx1276.pdf) (PA\_BOOST/RFO) and design solution of Seeed module, MAX output power of different band LoRaWAN modem could be different. Check below table about the details.

![](_page_53_Picture_204.jpeg)

**Table 4-6 MAX output power of HF and LF band**

<span id="page-53-1"></span>Format:

*"[ ]" means the parameter is omissible together with parameters after it* **AT+TEST=RFCFG,[FREQUENCY],[SF],[BANDWIDTH],[TX PR],[RX PR],[TX POWER],[CRC],[IQ],[NET] eg: AT+TEST=RFCFG,866,SF12,125,12,15,14,ON,OFF,OFF**

![](_page_53_Picture_205.jpeg)

<sup>20</sup> LF Band: Frequency is less than 525MHz

<sup>21</sup> HF Band: Frequency is larger than 525MHz

![](_page_54_Picture_0.jpeg)

*CRC: ON Inverted IQ: OFF Public LoRaWAN: OFF*

<span id="page-54-0"></span>Return:

**+TEST: RFCFG F:868100000, SF12, BW125K, TXPR:8, RXPR:8, POW:14dBm, CRC:ON, IQ:OFF, PNET:ON**

### **4.36.5 TX LoRa Packet**

After enter test mode, user could send LoRa packet through "AT+TEST=TXLRPKT" sub-command. The command format is like below:

#### **AT+TEST=TXLRPKT, "HEX STRING"**

Command sequence to send LoRa packet:

**// Set test mode**

### **AT+MODE=TEST // Query test mode, check RF configuration AT+TEST=? // Set RF Configuration AT+TEST=RFCFG,[FREQUENCY],[SF],[BANDWIDTH],[TXPR],[RXPR],[POW],[CRC],[IQ],[NET] // Send HEX format packet AT+TEST=TXLRPKT, "HEX String" eg:AT+TEST=TXLRPKT, "00 AA 11 BB 22 CC" // Send TEXT format packet AT+TEST=TXLRSTR, "TEXT" eg:AT+TEST=TXLRSTR, "LoRaWAN Modem"**

Return:

**+TEST: TXLRPKT "404EA99000800A00089F6E770959" +TEST: TXLRSTR "LoRaWAN Modem" +TEST: TX DONE**

#### **4.36.6 RX LoRa Packet**

<span id="page-54-1"></span>After enter test mode, user could enter LoRa packet continuous RX mode through RXLRPKT subcommand. Like below:

#### **AT+TEST=RXLRPKT**

Command sequence to receive LoRa packet:

**// Set test mode AT+MODE=TEST // Query test mode, check RF configuration AT+TEST=? // Set RF Configuration AT+TEST=RFCFG,[FREQUENCY],[SF],[BANDWIDTH], [TXPR],[RXPR],[POW],[CRC],[IQ],[NET] // Enter RX continuous mode AT+TEST=RXLRPKT**

Return:

**+TEST: LEN:250, RSSI:-106, SNR:10**

![](_page_55_Picture_0.jpeg)

#### **+TEST: RX 404EA99000800A00089F6E770959**

#### **4.36.7 TX Continuous Wave**

<span id="page-55-0"></span>Before enable TXCW function, right frequency and TX power should be set. Format:

**AT+TEST=TXCW**

<span id="page-55-1"></span>Return:

**+TEST: TXCW**

#### **4.36.8 TX Continuous LoRa**

Before enable TXCLORA function, right frequency and TX power should be set. Format:

**AT+TEST= TXCLORA**

<span id="page-55-2"></span>Return:

**+TEST: TXCLORA**

#### **4.36.9 RSSI**

Read RSSI from a specified channel. Format:

**AT+TEST = RSSI, frequency(MHz), [times]**

Return:

**+TEST: RSSI, average, maximum, minimum**

### **4.36.10 LWDL**

<span id="page-55-3"></span>LWDL command is designed to test LoRaWAN modem CLASS C function. Use this command, user can easily send data to a working LoRaWAN Class C device.

**AT+TEST = LWDL, TYPE, "DevAddr", "HEX STRING", [FCNT], [FPORT], [FCTRL] FCNT: HEX FPORT: Decimal FCTRL: HEX**

#### Return:

**AT+TEST=LWDL,MSG,"009291ad","14 54 54 88 08 93 122 35", 1, 5, 00 +TEST: LWDL "A0AD91920000010005134D37EA53E3023A9F0125D234" +TEST: LWDL TX DONE**

<span id="page-55-4"></span>*Note: Must use AT+TEST=RFCFG command to set CRC OFF, IQ ON, NET ON before sending LoRaWAN downlink.* 

### **4.36.1 Beacon Sniffer**

AT+TEST=BEACON command can be used to set AT modem into beacon sniffer mode, which could be useful for server and gateway designer to debug beacon timing.

#### Format:

#### **AT+TEST=BEACON**

*+TEST: BEACON*

When beacon is received one beacon message is returned to host controller.

*+TEST: BEACON, ms, payload, rssi, snr, ticks, vdd, temp ms: beacon received time in ms payload: hex string rssi: unit dBm*

![](_page_56_Picture_0.jpeg)

 *snr: unit dB ticks: unit 8192Hz vdd: unit 0.01V temp: unit 0.01°C*

Before use Beacon, user also need use AT+TEST=RFCFG command to set CRC OFF, IQ OFF, NET ON, and use AT+DR=band to select correct band, use AT+LW=VER command to select correct LoRaWAN protocol.

Command flow to sniff EU868 beacon:

**AT+DR=EU868 AT+LW=VER,102B AT+MODE=TEST AT+TEST=RFCFG, 869.525, SF9, 125, 8, 8, 20, OFF, OFF, ON AT+TEST=BEACON** *+TEST: BEACON, 232509, 0000804D67475A28000000000000000000, -66, 5, 1905042, 320, 2197 +TEST: BEACON, 232509, 0000804D67475A28000000000000000000, -66, 5, 1905042, 320, 2197 +TEST: BEACON, 360509, 0000004E674732AC000000000000000000, -66, 5, 2953807, 319, 2187 +TEST: BEACON, 488510, 0000804E67470A71000000000000000000, -66, 5, 4002572, 319, 2223 +TEST: BEACON, 616511, 0000004F6747029B000000000000000000, -66, 4, 5051336, 319, 2223 +TEST: BEACON, 744512, 0000804F67473A46000000000000000000, -66, 5, 6100101, 319, 2205*

<span id="page-56-0"></span>*Note: For beacon frequency hopping band like US915/CN470/AU915, BEACON sniffer mode can only sniff a single selected channel.* 

# **4.37 LOG**

LOG command is for user debugging purpose, after log is enabled, AT modem will returns extra log message to host controller, check these log could help user locate issue quickly when it happens. Log is turned by default.

Format:

**AT+LOG=level // DEBUG/INFO/WARN/ERROR/FATAL/PANIC/QUIET**

Enable log:

**AT+LOG=DEBUG**

Disable log:

**AT+LOG=QUIET**

*Note: if log is enabled it will takes extra energy, for low power application it is recommended to turn off log.* 

![](_page_57_Picture_0.jpeg)

# Revision

<span id="page-57-0"></span>V1.0 2020-07-20 First release